### БЮДЖЕТНОЕ УЧРЕЖДЕНИЕ ВЫСШЕГО ОБРАЗОВАНИЯ Ханты-Мансийского автономного округа - Югры «Сургутский государственный университет»

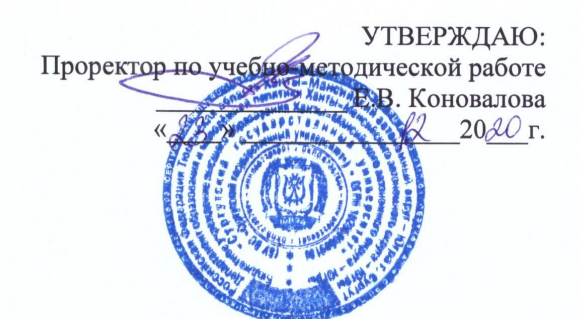

Медицинский колледж

#### РАБОЧАЯ ПРОГРАММА ДИСЦИПЛИНЫ

#### ЕН.02. ИНФОРМАЦИОННЫЕ ТЕХНОЛОГИИ В ПРОФЕССИОНАЛЬНОЙ ДЕЯТЕЛЬНОСТИ

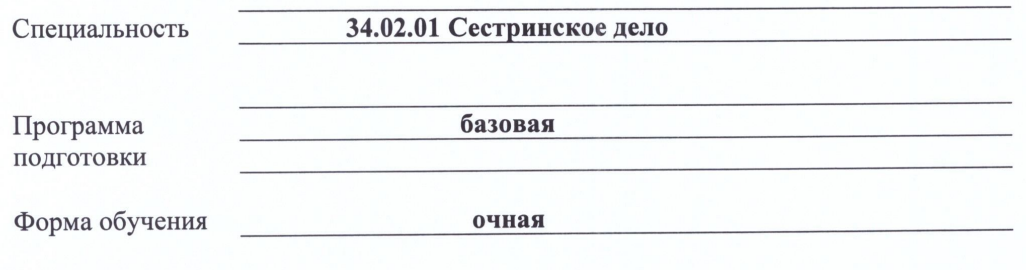

Сургут, 2021 г.

Рабочая программа дисциплины составлена в соответствии с требованиями Федерального государственного образовательного стандарта среднего профессионального образования по специальности 34.02.01 Сестринское дело, утвержденного Министерством образования и науки РФ Приказ от 12 мая 2014 г. № 502.

Автор программы: Братанова Марина Сергеевна, преподаватель

Согласование рабочей программы

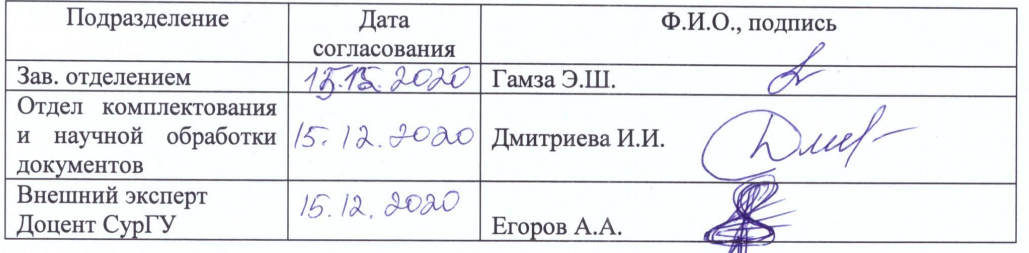

Программа рассмотрена и одобрена на заседании МО «Общие гуманитарные и социальноэкономические дисциплины»

«  $\frac{20}{2}$  20  $\frac{20}{2}$  года, протокол № 6

Председатель МО Динидина преподаватель Домбровская О.В.

Программа рассмотрена и одобрена на заседании учебно-методического совета медицинского колледжа

«  $\frac{\lambda}{2}$  м  $\frac{\lambda}{2}$  12 20  $\frac{\lambda}{2}$  года, протокол №  $\frac{\lambda}{2}$ 

Директор  $CMm$  К.м.н., доцент Бубович Е.В.

# **СОДЕРЖАНИЕ**

# **1. ПАСПОРТ РАБОЧЕЙ ПРОГРАММЫ ДИСЦИПЛИНЫ**

# **2. СТРУКТУРА И СОДЕРЖАНИЕ ДИСЦИПЛИНЫ**

# **3. УСЛОВИЯ РЕАЛИЗАЦИИ ПРОГРАММЫ ДИСЦИПЛИНЫ**

# **4. КОНТРОЛЬ И ОЦЕНКА РЕЗУЛЬТАТОВ ОСВОЕНИЯ ДИСЦИПЛИНЫ**

**5. АДАПТАЦИЯ РАБОЧЕЙ ПРОГРАММЫ ПРИ ОБУЧЕНИИ ЛИЦ С ОГРАНИЧЕННЫМИ ВОЗМОЖНОСТЯМИ ЗДОРОВЬЯ**

# **1. ПАСПОРТ РАБОЧЕЙ ПРОГРАММЫ ДИСЦИПЛИНЫ «Информационные технологии в профессиональной деятельности»**

#### **1.1. Область применения рабочей программы.**

Рабочая программа дисциплины «Информационные технологии в профессиональной деятельности» является частью программы подготовки специалистов среднего звена в соответствии с ФГОС СПО по специальности 34.02.01 Сестринское дело в части освоения общепрофессионального цикла.

Рабочая программа дисциплины «Информационные технологии в профессиональной деятельности» обеспечивает формирование профессиональных и общих компетенций по всем видам деятельности ФГОС СПО по специальности 34.02.01 Сестринское дело и может быть использована при профессиональной подготовке специалистов среднего звена.

#### **1.2. Цель и планируемые результаты освоения дисциплины.**

Цель – освоение в рамках программы дисциплины «Информационные технологии в профессиональной деятельности» обучающимися знаний и умений по использованию технологий сбора, размещению, хранению, накоплению, преобразованию и передачи данных в профессионально ориентированных информационных системах.

Результаты освоения дисциплины.

Обучающиеся должны овладеть знаниями, умениями:

1. Уметь:

- использовать технологии сбора, размещения, хранения, накопления, преобразования и передачи данных в профессионально ориентированных информационных системах;
- использовать в профессиональной деятельности различные виды программного обеспечения, в том числе специального;
- применять компьютерные и телекоммуникационные средства. 2. Знать:
- основные понятия автоматизированной обработки информации;
- общий состав и структуру персональных компьютеров и вычислительных систем;
- состав, функции и возможности использования информационных и телекоммуникационных технологий в профессиональной деятельности;
- методы и средства сбора, обработки, хранения, передачи и накопления информации;
- базовые системные программные продукты и пакеты прикладных программ в области профессиональной деятельности;
- основные методы и приемы обеспечения информационной безопасности.

#### **1.3. Формируемые в процессе изучения дисциплины компетенции.**

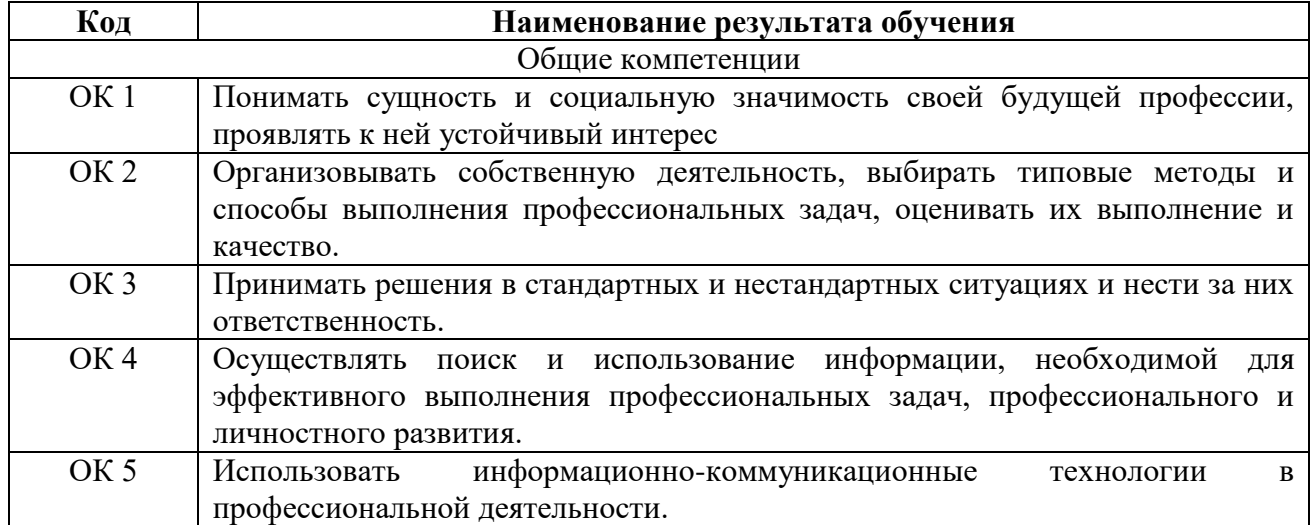

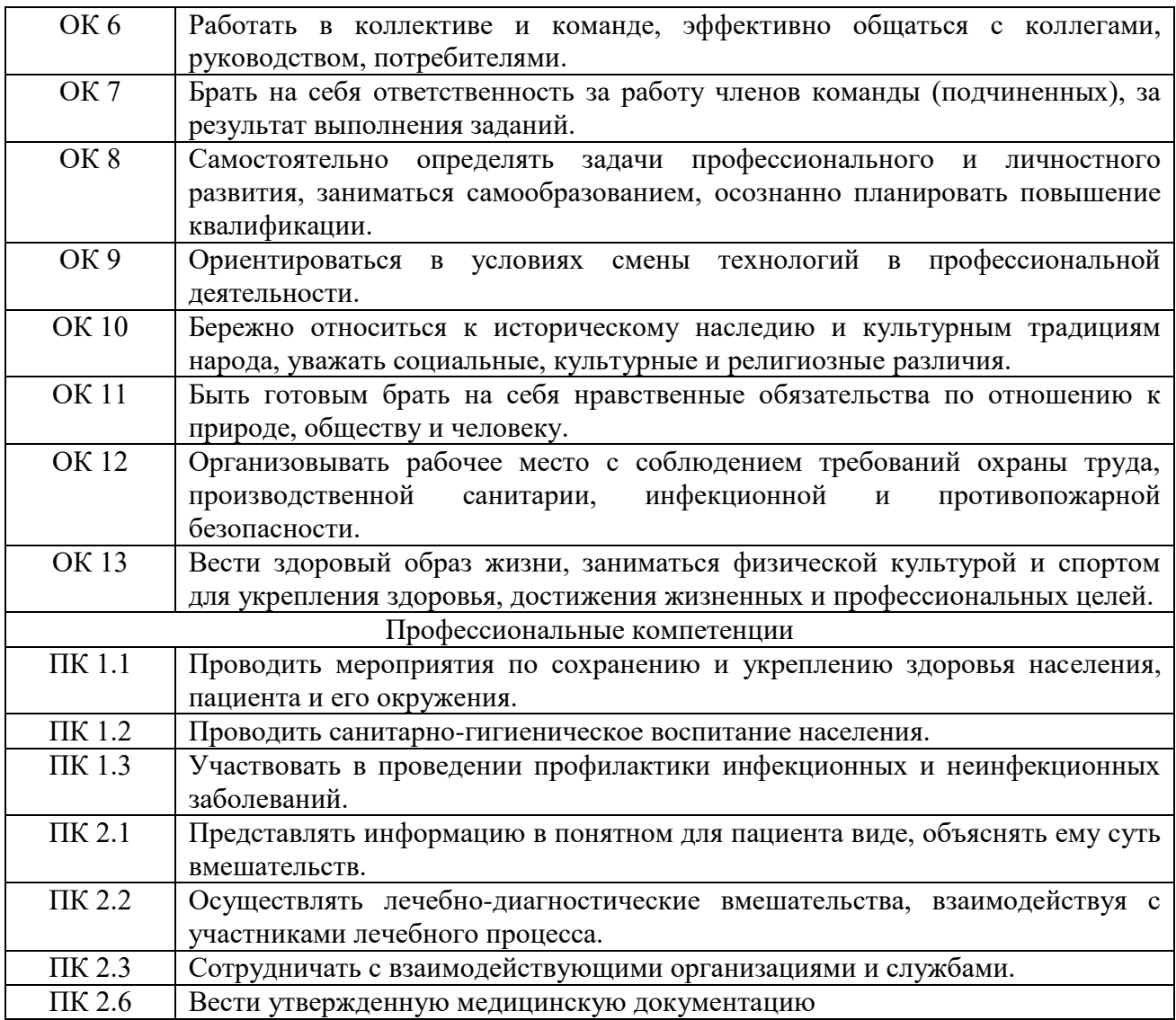

# **2. СТРУКТУРА И СОДЕРЖАНИЕ ДИСЦИПЛИНЫ**

# **2.1. Объем дисциплины и виды учебной работы**

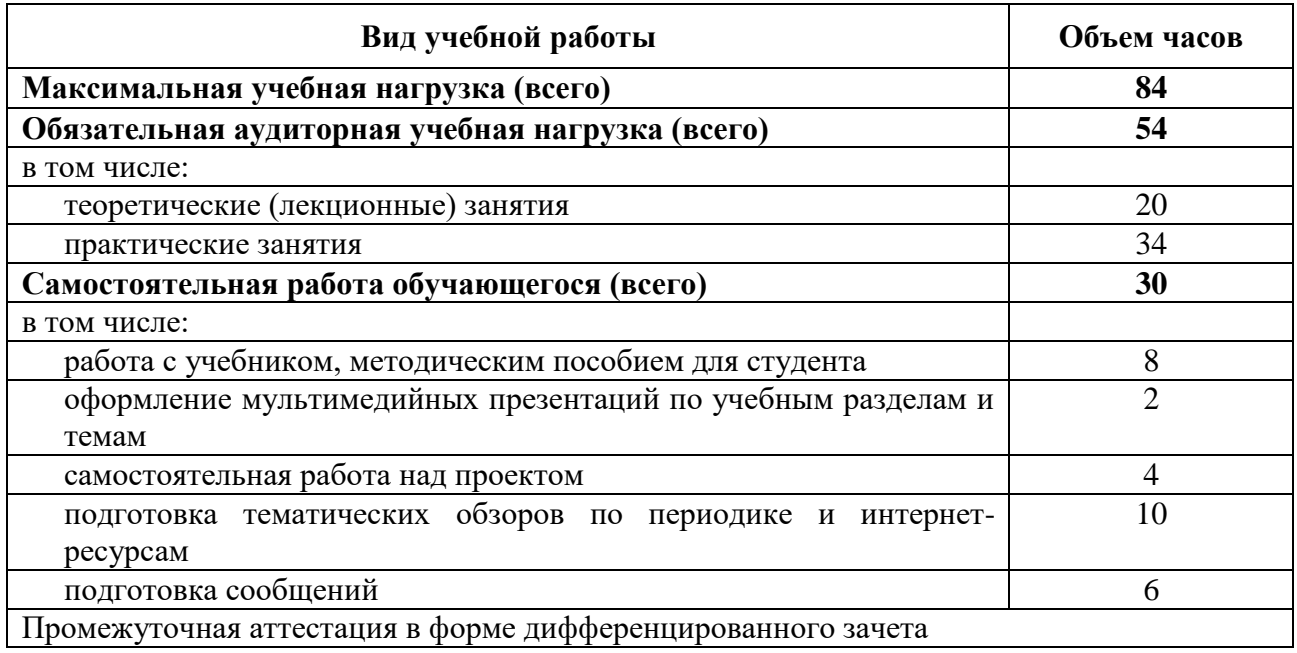

**Наименование разделов и тем Содержание учебного материала, практические занятия, самостоятельная работа обучающихся Объем часов Уровень освоения\* и формируемые компетенции Тема 1.**  Аппаратное и программное обеспечение компьютера. **Содержание учебного материала** 4 2 Назначение, магистрально-модульного принцип архитектуры ЭВМ, основные ПАС 1-13 пользовательские характеристики устройств ПК: ввода-вывода, отображения, хранения и передачи информации. 2 Принцип программного управления компьютером, классификация ПО. 3 Особенности использования программного обеспечения компьютера. 4 Выполнение основных алгоритмов работы в операционной системе. **Практическое занятие** 2 ОК 1 - 13 Выполнение основных алгоритмов работы в операционной системе и группе программ  $\vert$  ПК 1.1 - 1.2 «Стандартные». 2 Выполнение операций с файловой структурой в программе «Проводник». **Самостоятельная работа обучающихся №1** 3 1 Подготовка сообщения по теме «Информатизация общества. Перспективы развития процесса информатизации». 2 Подготовка сообщения по теме «Тенденции развития программного обеспечения». Работа с учебником по теме «Аппаратное и программное обеспечение современного ПК», составление конспекта дополнительного материала. 4 Подготовка тематического обзора «Анализ рынка компьютерной техники и ПО» по периодике и Интернет ресурсам. 5 Подготовка тематического обзора «Операционные системы» по периодике и Интернет ресурсам. **Тема 2.**  Создание, редактирование и форматирование текстовых документов различного вида. **Содержание учебного материала**<br>1 П Настройка пользовательского интерфейса.<br>1 П Настройка пользовательского интерфейса. Настройка пользовательского интерфейса. 2 Создание и редактирование текстового документа. Абзацные отступы и интервалы. Работа со списками. 3 Создание и форматирование таблиц. Выполнение вычислений по табличным данным 4 Использование гиперссылок. 5 Создание титульного листа, изменение стиля документа. Изменение регистра символов.

**2.2. Тематический план и содержание дисциплины «Информационные технологии в профессиональной деятельности»**

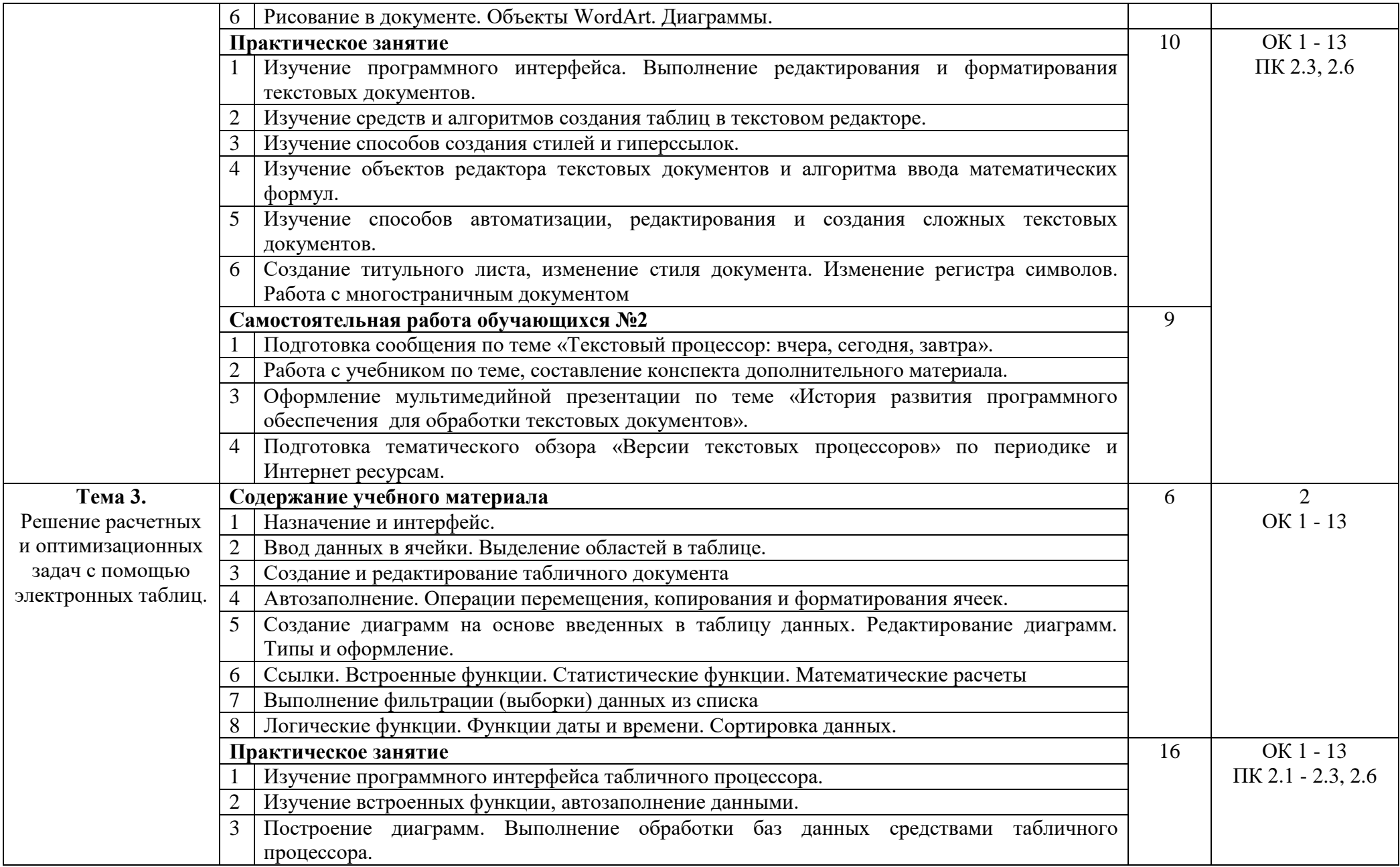

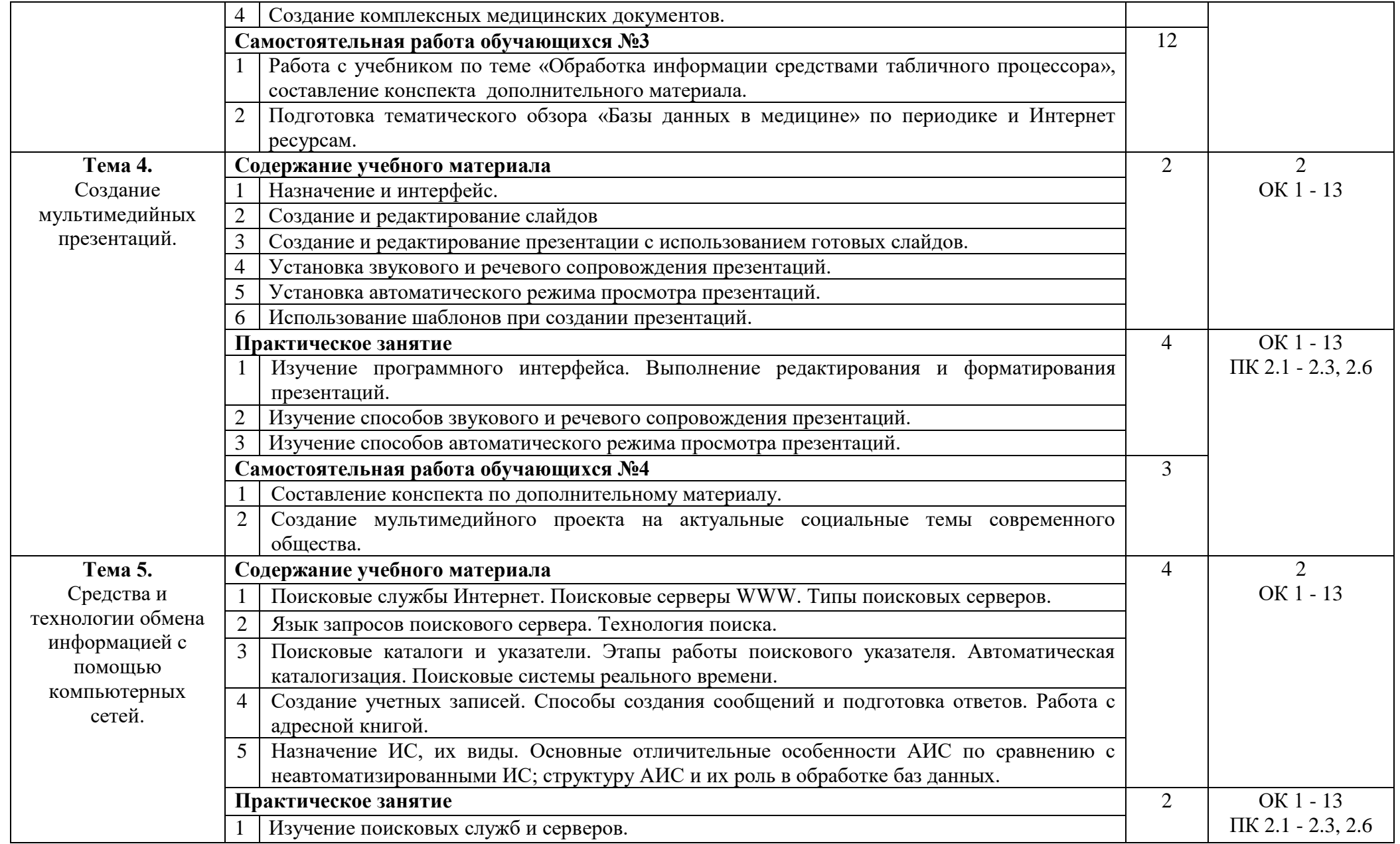

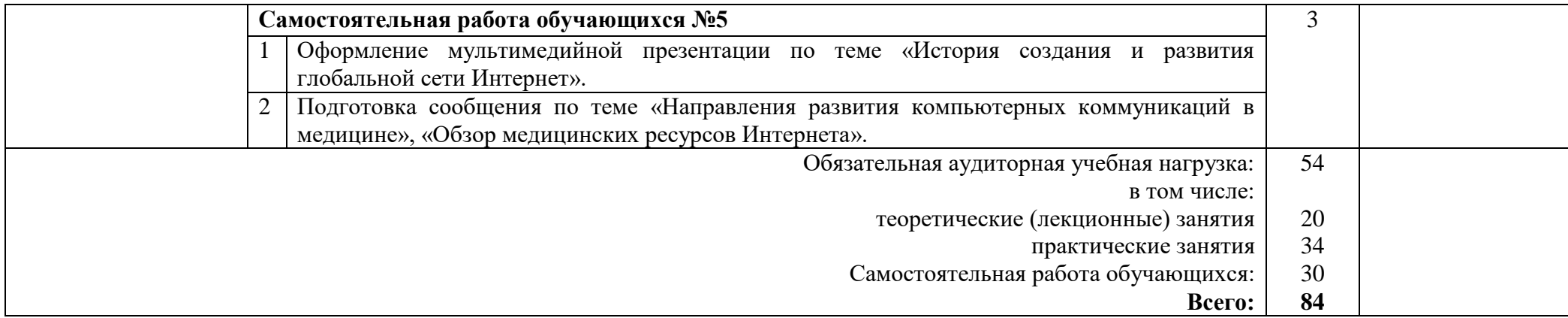

\*Для характеристики уровня освоения учебного материала используются следующие обозначения:

1 – ознакомительный (узнавание ранее изученных объектов, свойств);

2 – репродуктивный (выполнение деятельности по образцу, инструкции или под руководством);

3 – продуктивный (планирование и самостоятельное выполнение деятельности, решение проблемных задач)

# **3. УСЛОВИЯ РЕАЛИЗАЦИИ ПРОГРАММЫ ДИСЦИПЛИНЫ**

#### **3.1. Требования к минимальному материально-техническому обеспечению** Реализация программы дисциплины требует наличия:

## **Кабинет информационных технологий в профессиональной деятельности № 24**

Кабинет предназначен для дисциплинарной, междисциплинарной и модульной подготовки, практических занятий. Количество посадочных мест – 18.

Кабинет оснащен учебной мебелью, инструктивно-нормативной, учебно-программной, учебно-методической документацией, учебно-наглядными пособиями, техническими средствами обучения: компьютер – 18 шт., стационарный мультимедийный проектор- 1 шт.

#### **Библиотека, читальный зал с выходом в сеть Интернет**

читальный зал колледжа оснащен специализированной мебелью, техническими средствами обучения: компьютер – 5 шт., ЖК телевизор - 1 шт.

Количество посадочных мест - 20;

читальный зал социально-гуманитарной и художественной литературы, оснащен специализированной мебелью, техническими средствами обучения: компьютер – 15 шт., стационарный мультимедийный проектор – 2 шт., мобильный проекционный экран - 2 шт., ноутбук - 3 шт., ЖК телевизор - 1 шт.

Количество посадочных мест - 90

#### **3.2. Учебно-методическое и информационное обеспечение дисциплины**

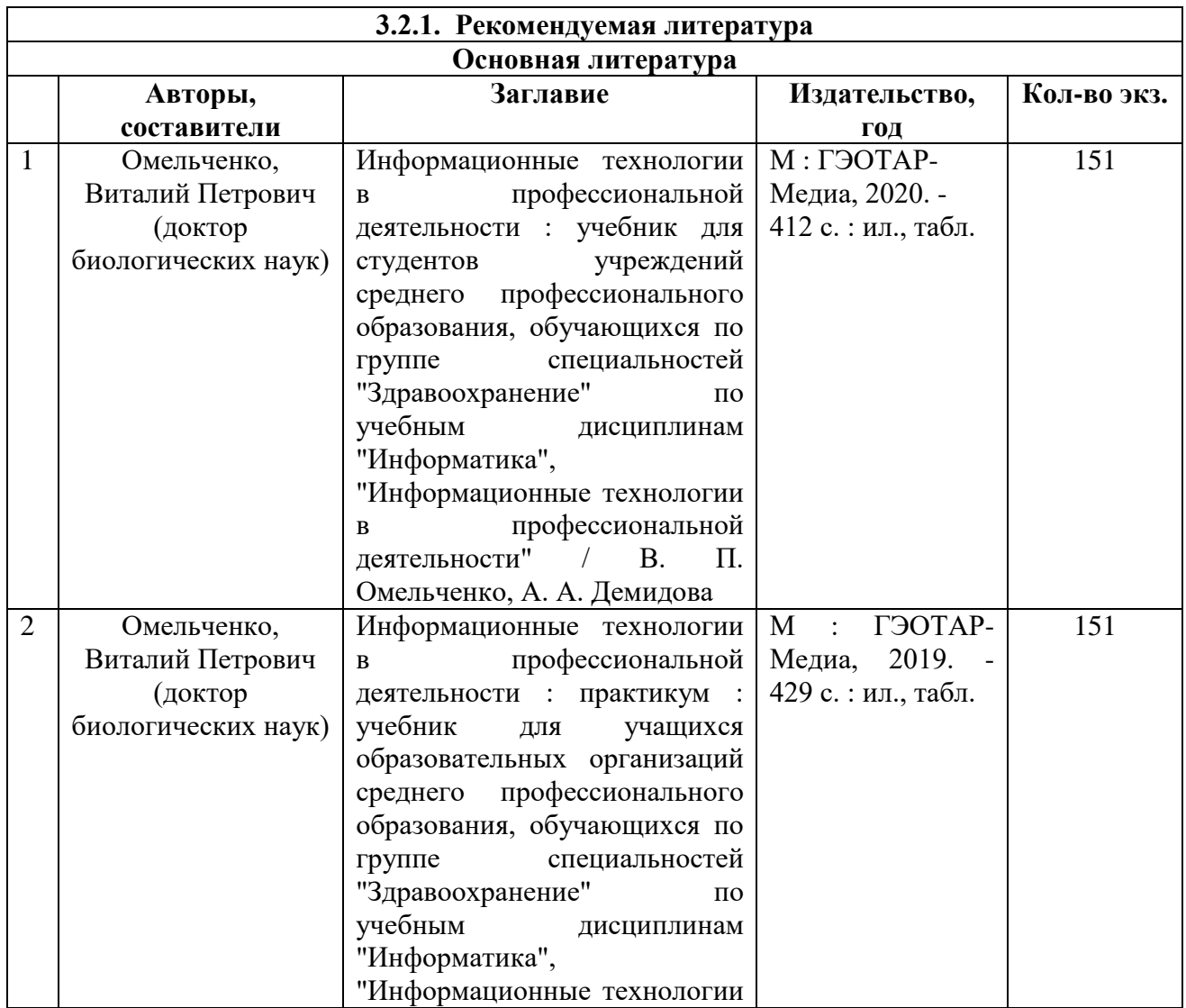

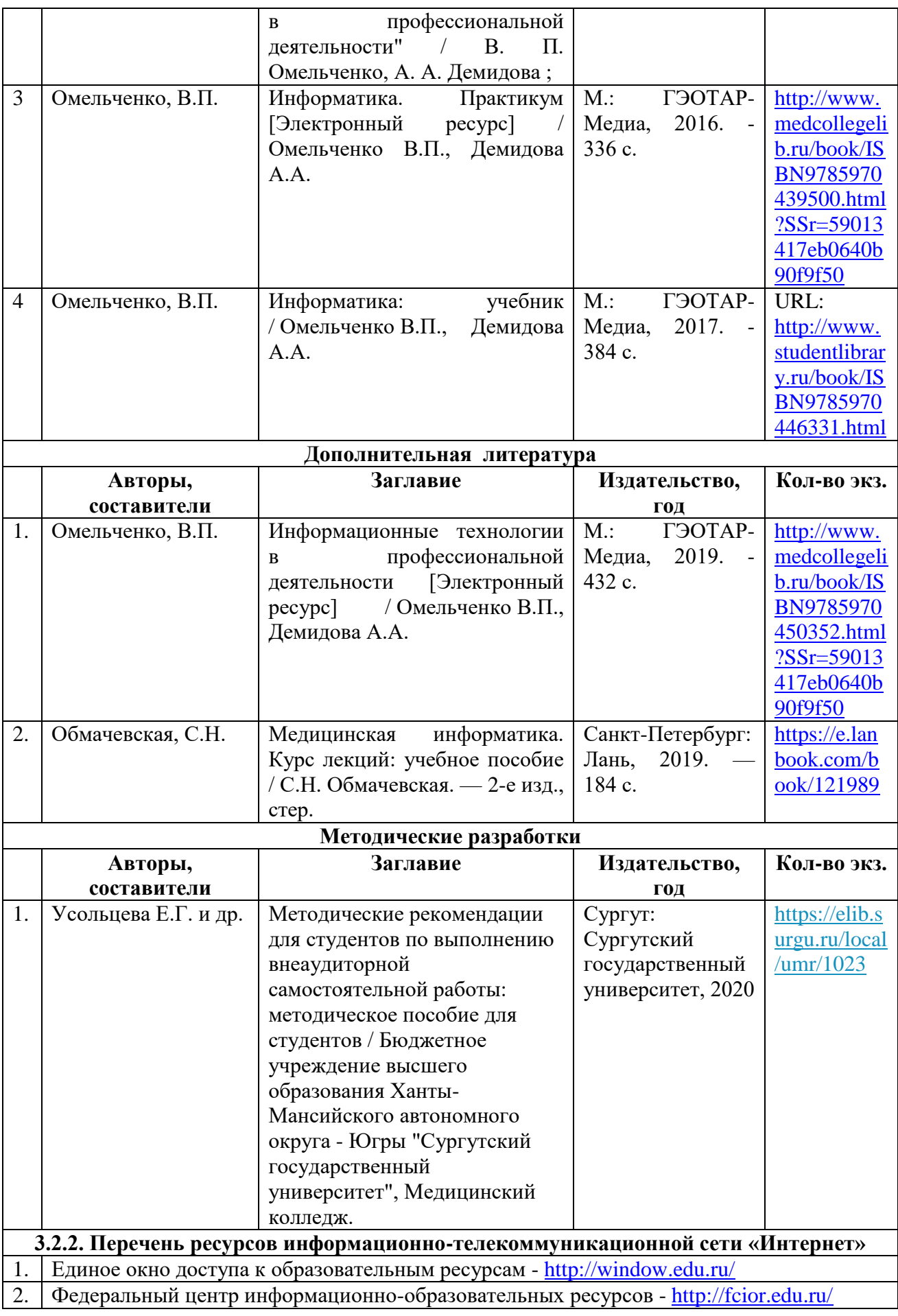

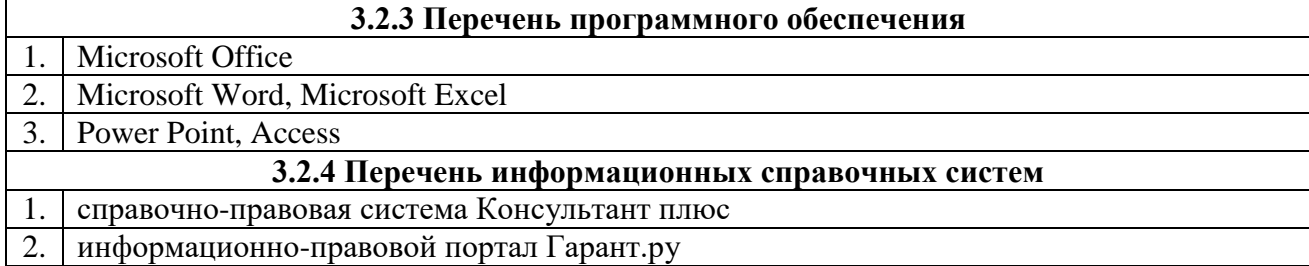

#### **3.3. Общие требования к организации образовательного процесса.**

Образовательный процесс ориентирован на формирование компетенций, освоение которых является результатом обучения общепрофессионального цикла. Изучение данного курса происходит параллельно с освоением дисциплин из математического и общего естественно- научного учебного цикла, общегуманитарного и социально- экономического цикла, а также одновременно с дисциплинами из профессионального модуля. Программу данного курса студенты осваивают на лекционных и практических занятиях в рамках аудиторной и внеаудиторной самостоятельной работы.

Самостоятельная работа студентов: аудиторная и внеаудиторная.

Аудиторная самостоятельная работа студентов выполняется обучающимися под непосредственным руководством преподавателя и по его заданию. Виды заданий, их содержание могут иметь вариативный и дифференцированный характер, учитывать специфику региона, индивидуальные особенности студента.

Внеаудиторная самостоятельная работа студентов выполняется обучающимися по заданию преподавателя, но без его непосредственного участия.

Содержание аудиторной и внеаудиторной самостоятельной работы студентов определяется преподавателем в соответствии с рекомендуемыми видами заданий.

Изучение программы «Информационные технологии в профессиональной деятельности» заканчивается проведением промежуточной аттестации – дифференцированным зачетом.

## **3.4. Кадровое обеспечение образовательного процесса.**

Реализацию дисциплины «Информационные технологии в профессиональной деятельности» осуществляют педагогические кадры, имеющие высшее профессиональное образование соответствующею профилю преподаваемой дисциплины. Преподаватели получаю дополнительное образование по программам повышения квалификации, в том числе в форме стажировки в профильных организациях не реже одного раза в 3 года.

# **4. КОНТРОЛЬ И ОЦЕНКА РЕЗУЛЬТАТОВ ОСВОЕНИЯ ДИСЦИПЛИНЫ**

Формы и виды контроля (текущий, рубежный, промежуточный) по дисциплине определяются преподавателем в процессе обучения дисциплины.

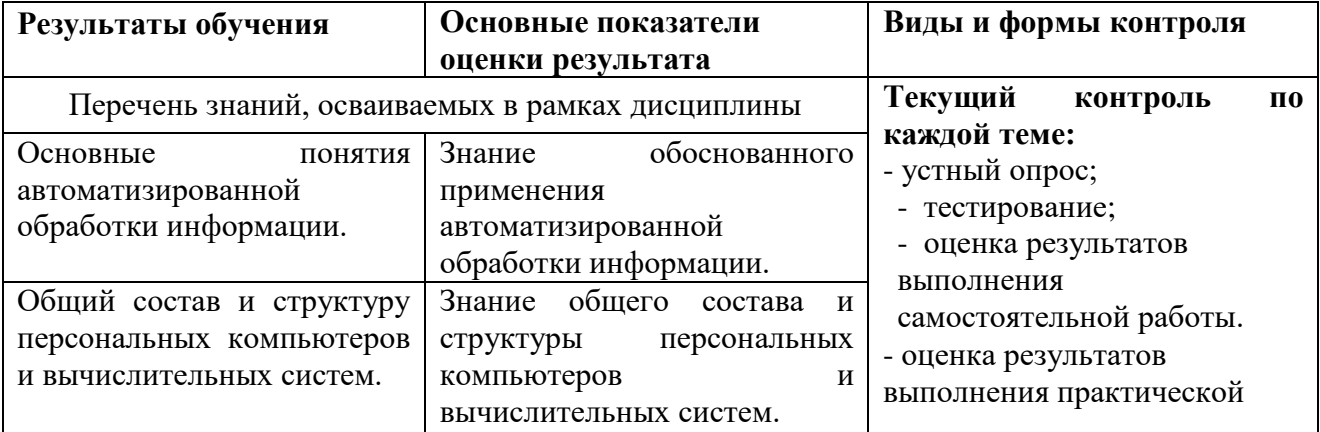

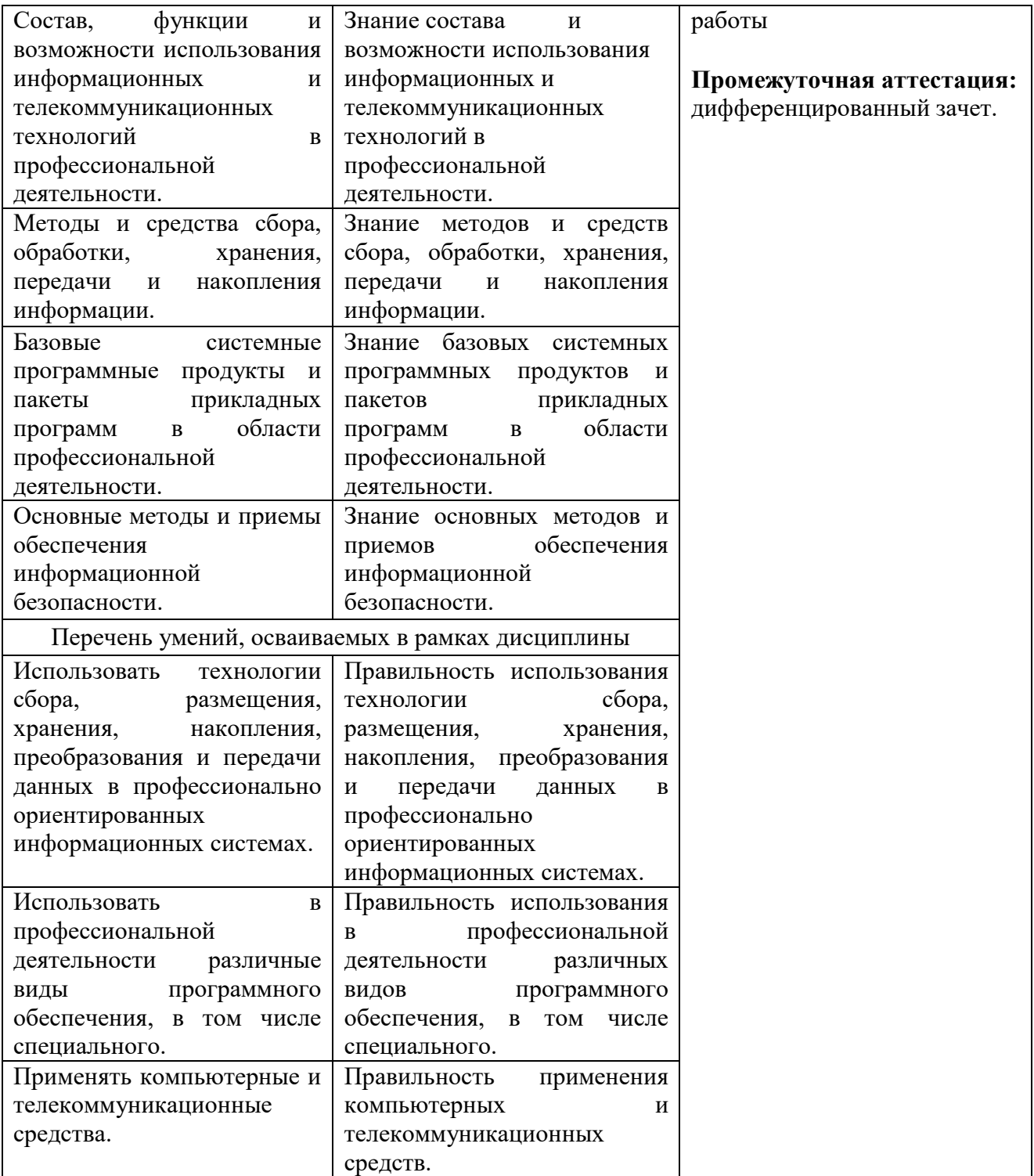

Формы и методы контроля и оценки результатов обучения позволяют проверять у обучающегося сформированность общих и профессиональных компетенций.

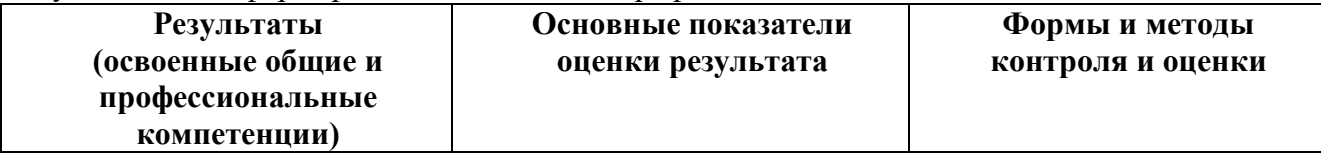

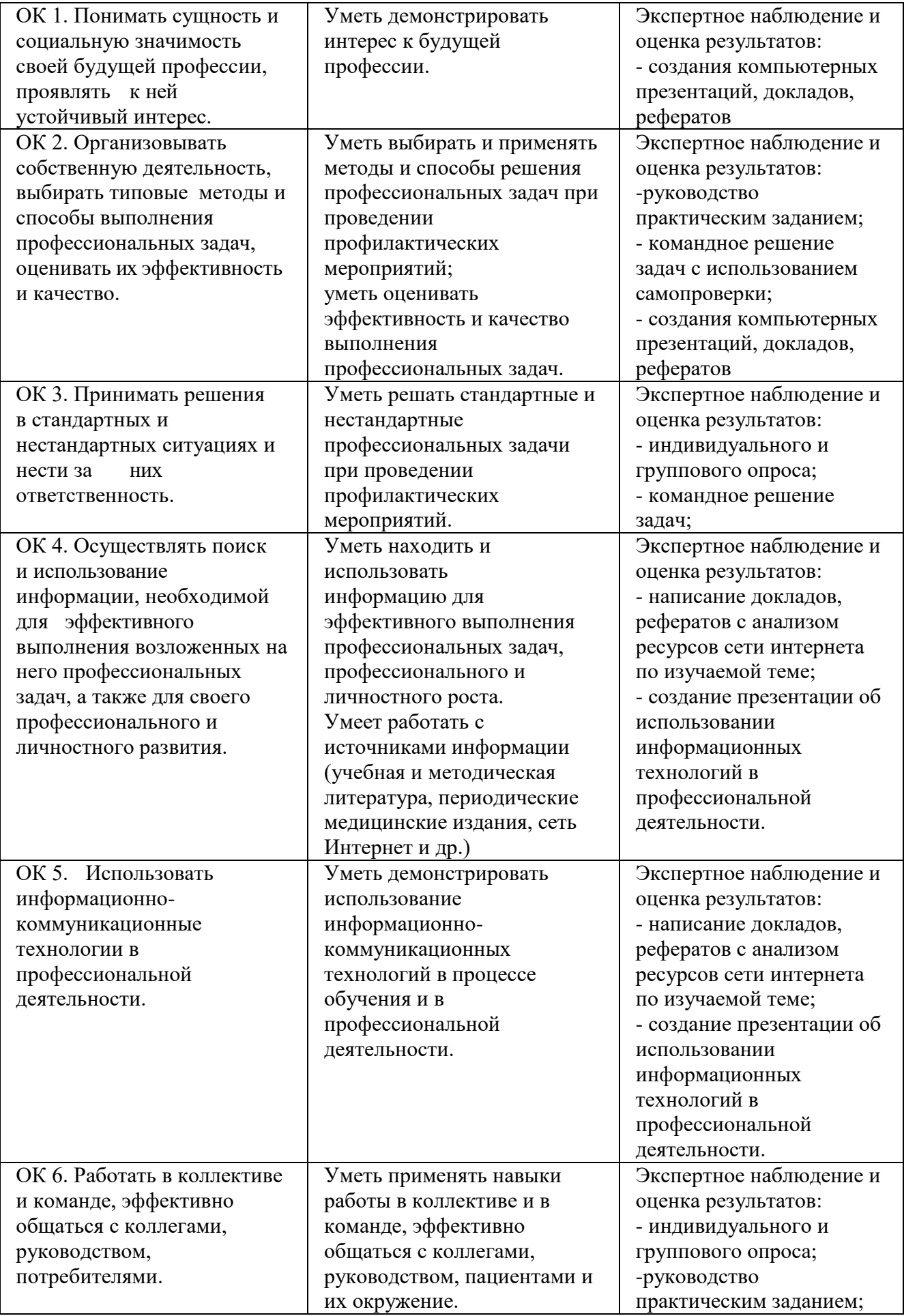

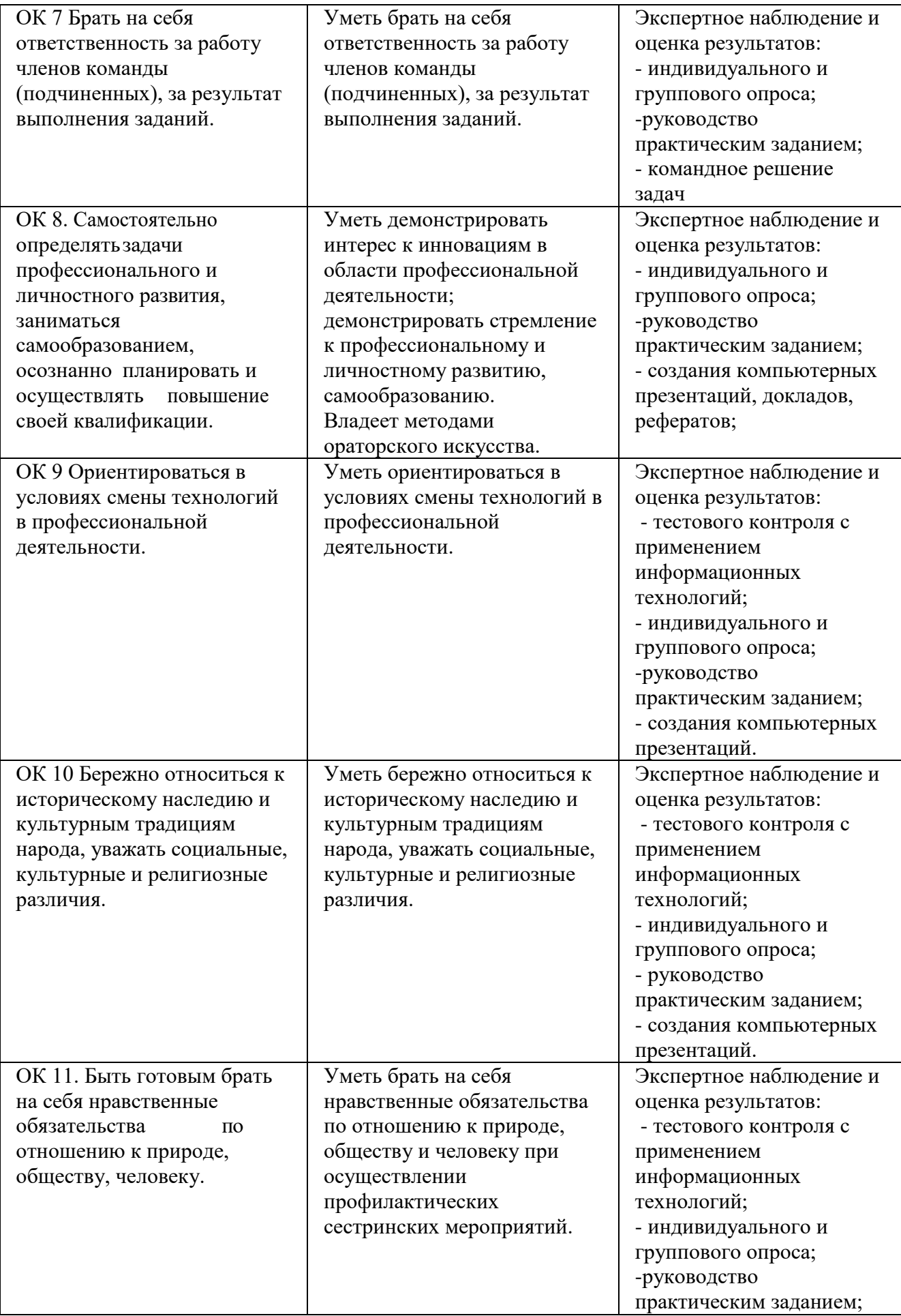

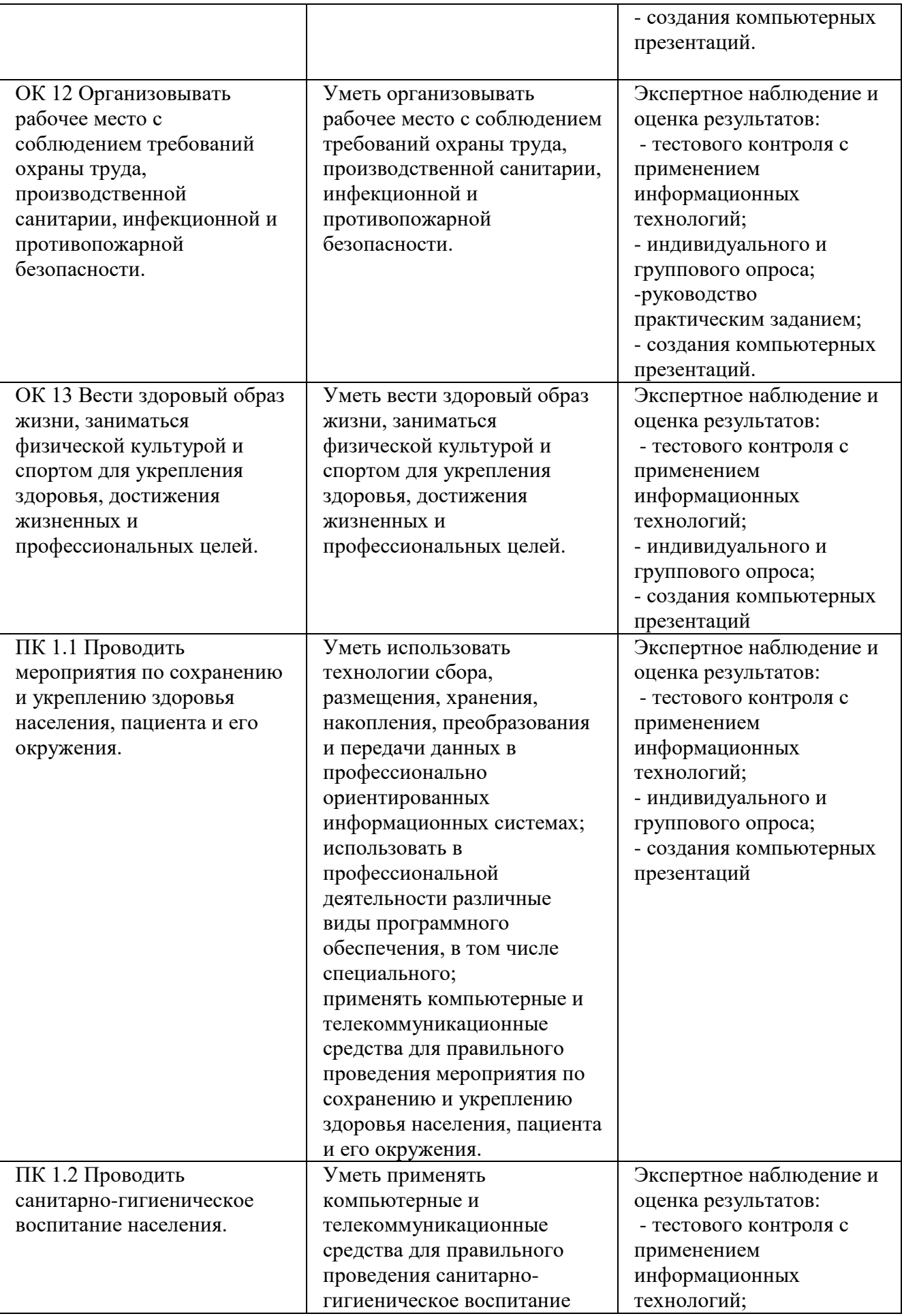

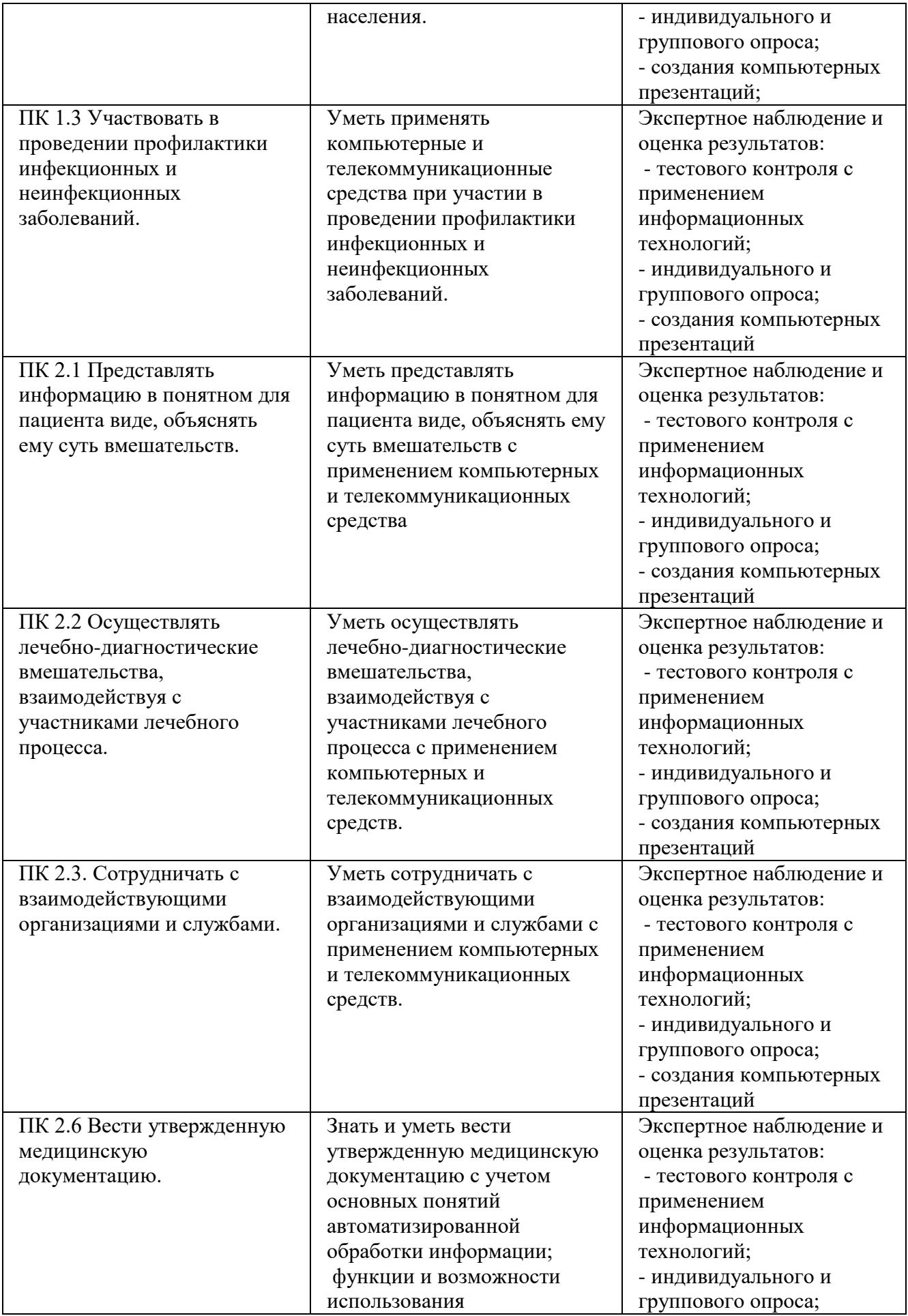

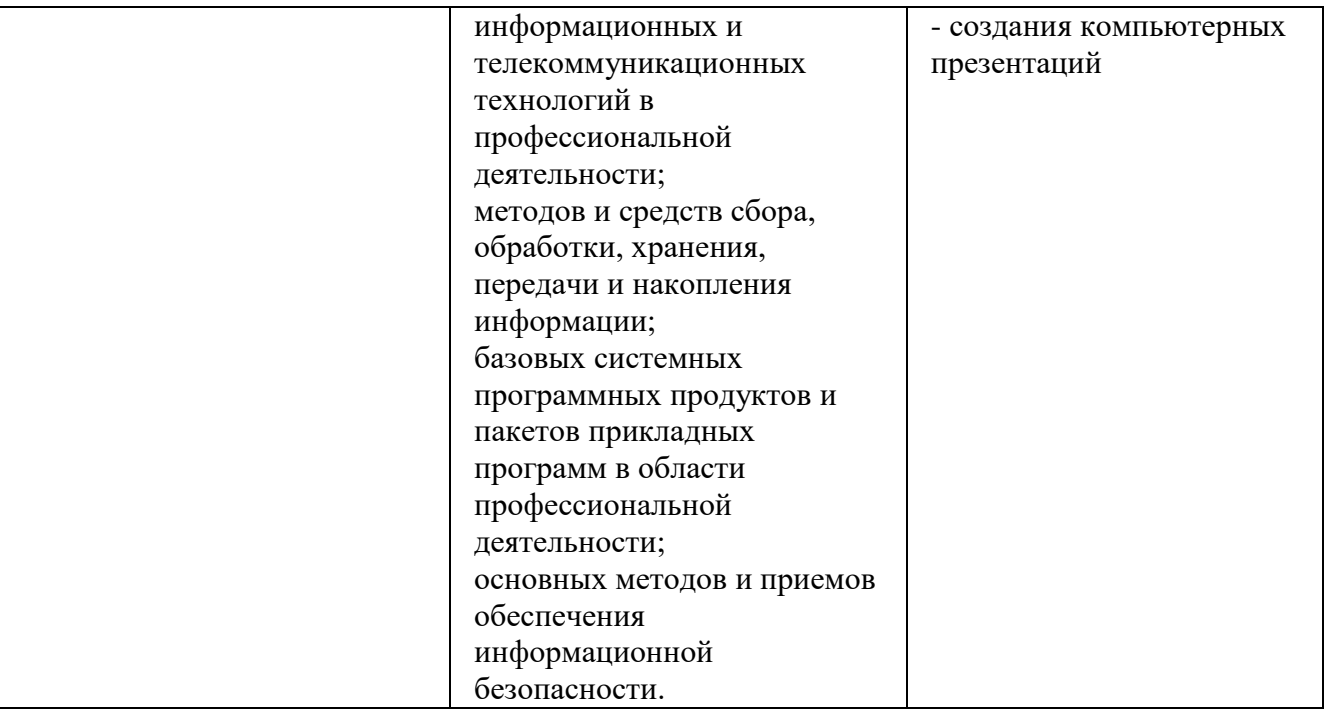

# **5. АДАПТАЦИЯ РАБОЧЕЙ ПРОГРАММЫ ПРИ ОБУЧЕНИИ ЛИЦ С ОГРАНИЧЕННЫМИ ВОЗМОЖНОСТЯМИ ЗДОРОВЬЯ**

Адаптация рабочей программы дисциплины ЕН.02 Информационные технологии в профессиональной деятельности проводится при реализации адаптивной образовательной программы – программы подготовки специалистов среднего звена – основной профессиональной образовательной программы по специальности 34.02.01 Сестринское дело (очная форма обучения) в целях обеспечения права инвалидов и лиц с ограниченными возможностями здоровья на получение профессионального образования, создания необходимых для получения среднего профессионального образования условий, а атак же обеспечения достижения обучающимися инвалидами и лицами с ограниченными возможностями здоровья результатов формирования практического опыта.

#### **5.1. Учебно-методическое и информационное обеспечение дисциплин**

Доступ к информационным и библиографическим ресурсам, указанным в рабочей программе, предоставлен в формах, адаптированных для лиц с ограниченными возможностями здоровья и инвалидов:

Для лиц с нарушением зрения (не менее двух видов):

- в печатной форме увеличенным шрифтом;
- в форме электронного документа;
- в форме аудиофайла.
- Для лиц с нарушением слуха:
- в печатной форме;
- в форме электронного документа.

Для лиц с нарушением опорно-двигательного аппарата (не менее двух видов):

- в печатной форме;
- в форме электронного документа;
- в форме аудиофайла.

Во время самостоятельной подготовки обучающиеся инвалиды и лица с ограниченными возможностями здоровья обеспечены доступом к сети Интернет.

#### **5.2 Материально-техническое оснащение кабинетов**

Оснащение отвечает особым образовательным потребностям обучающихся инвалидов и лиц с ограниченными возможностями здоровья. Кабинеты оснащены оборудованием и учебными местами с техническими средствами обучения для обучающихся с различными видами ограничений здоровья:

1. для обучающихся с ограниченными возможностями здоровья по зрению:

 наличие специального оборудования - портативный дисплей Брайля, который озвучивает все действия пользователя, обеспечивает комфортную работу на компьютере и доступность информации. Дисплей сочетает в себе новейшие технологии, самую удобную для пользователя клавиатуру, эргономичное расположение органов управления, подключение USB кабелем.

 присутствие тьютора, оказывающего обучающемуся необходимую помощь: обеспечение доступа обучающегося, являющегося слепым и использующего собакуповодыря, к зданию образовательной организации.

2. для обучающихся с ограниченными возможностями здоровья по слуху:

 дублирование звуковой справочной информации о расписании учебных занятий визуальной (установка мониторов с возможностью трансляции субтитров (мониторы, их размеры и количество определены с учетом размеров помещения);

обеспечение надлежащими звуковыми средствами воспроизведения информации;

3. для обучающихся, имеющих нарушения опорно-двигательного аппарата, материально-технические условия обеспечивают возможность беспрепятственного доступа обучающихся в учебные помещения, столовые, туалетные и другие помещения образовательной организации, а также их пребывания в указанных помещениях:

 наличие пандусов, поручней, расширенных дверных проемов, широких лифтов со звуковым сигналом, световой навигации, платформы для подъема инвалидных колясок; локального понижения стоек-барьеров до высоты не более 0,8 м;

наличие специальных кресел и других приспособлений,

наличие санитарной комнаты, оборудованной адаптированной мебелью.

#### **5.3 Контроль и оценка результатов освоения дисциплины**

Указанные в разделе программы формы и методы контроля и оценки результатов обучения проводятся с учетом возможности обучающихся инвалидов и лиц с ограниченными возможностями здоровья. Предоставляется возможность выбора формы ответа (устно, письменно на бумаге, письменное на компьютере) при сдачи промежуточной аттестации с учетом индивидуальных особенностей.

При проведении промежуточной аттестации обучающимися предоставляется увеличенное время на подготовку к ответу.

# БЮДЖЕТНОЕ УЧРЕЖДЕНИЕ ВЫСШЕГО ОБРАЗОВАНИЯ ХАНТЫ-МАНСИЙСКОГО АВТОНОМНОГО ОКРУГА-ЮГРЫ «Сургутский государственный университет»

ТВЕРЖДАЮ: Проректор по учебно-метолицеской работе В. Конфвалова  $\kappa$  24 2020 г.

Медицинский колледж

#### ФОНД ОЦЕНОЧНЫХ СРЕДСТВ по дисциплине

#### ЕН.02 ИНФОРМАЦИОННЫЕ ТЕХНОЛОГИИ В ПРОФЕССИОНАЛЬНОЙ ДЕЯТЕЛЬНОСТИ

Специальность

34.02.01 Сестринское дело

Программа подготовки

Форма обучения

очная

базовая

Сургут, 2021 г.

Фонд оценочных средств разработан на основе Федерального государственного образовательного стандарта среднего профессионального образования по специальности 34.02.01 Сестринское дело, утвержденного Министерством образования и науки Российской Федерации Приказ от 12 мая 2014 г. № 502

Разработчик: Братанова М.С., преподаватель Ф.И.О., ученая степень, звание, должность

Фонд оценочных средств рассмотрен и одобрен на заседании МО «Общие гуманитарные и социально-экономические дисциплины»

 $\kappa$  15  $\kappa$  12 20 дО года, протокол № 6

Председатель МО Д  $\angle$  Домбровская О.В., преподаватель

Фонд оценочных средств рассмотрен и одобрен на заседании учебно-методического совета медицинского колледжа

<u>«21» 12</u> 20 20 года, протокол №  $\frac{2}{7}$ 

Директор Медицинского колледжа  $\mathcal{L}_{\text{MMM}}$  Бубович Е.В. к.м.н., доцент

# **СОДЕРЖАНИЕ**

- 1. Паспорт фонда оценочных средств
- 2. Результаты освоения дисциплины, подлежащие проверке
- 3. Оценка освоения дисциплины
- 4. Типовые контрольные задания или иные материалы, необходимые для оценки знаний, умений и навыков и (или) опыта деятельности, характеризующих этапы формирования компетенций в процессе освоения образовательной программы

#### **1. Паспорт фонда оценочных средств**

В результате освоения дисциплины «Информационные технологии в профессиональной деятельности», обучающийся должен обладать предусмотренными ФГОС СПО по специальности 34.02.01 Сестринское дело (базовая подготовка), следующими умениями, знаниями, которые формируют профессиональные и общие компетенции:

#### **1. Уметь:**

У1. Использовать технологии сбора, размещения, хранения, накопления, преобразования и передачи данных в профессионально ориентированных информационных системах;

У2. Использовать в профессиональной деятельности различные виды программного обеспечения, в том числе специального;

У3. Применять компьютерные и телекоммуникационные средства.

## **2. Знать:**

З1. Основные понятия автоматизированной обработки информации;

З2. Общий состав и структуру персональных компьютеров и вычислительных систем;

З3. Состав, функции и возможности использования информационных и

телекоммуникационных технологий в профессиональной деятельности;

З4. Методы и средства сбора, обработки, хранения, передачи и накопления информации;

З5. Базовые системные программные продукты и пакеты прикладных программ в области профессиональной деятельности;

З6. Основные методы и приемы обеспечения информационной безопасности.

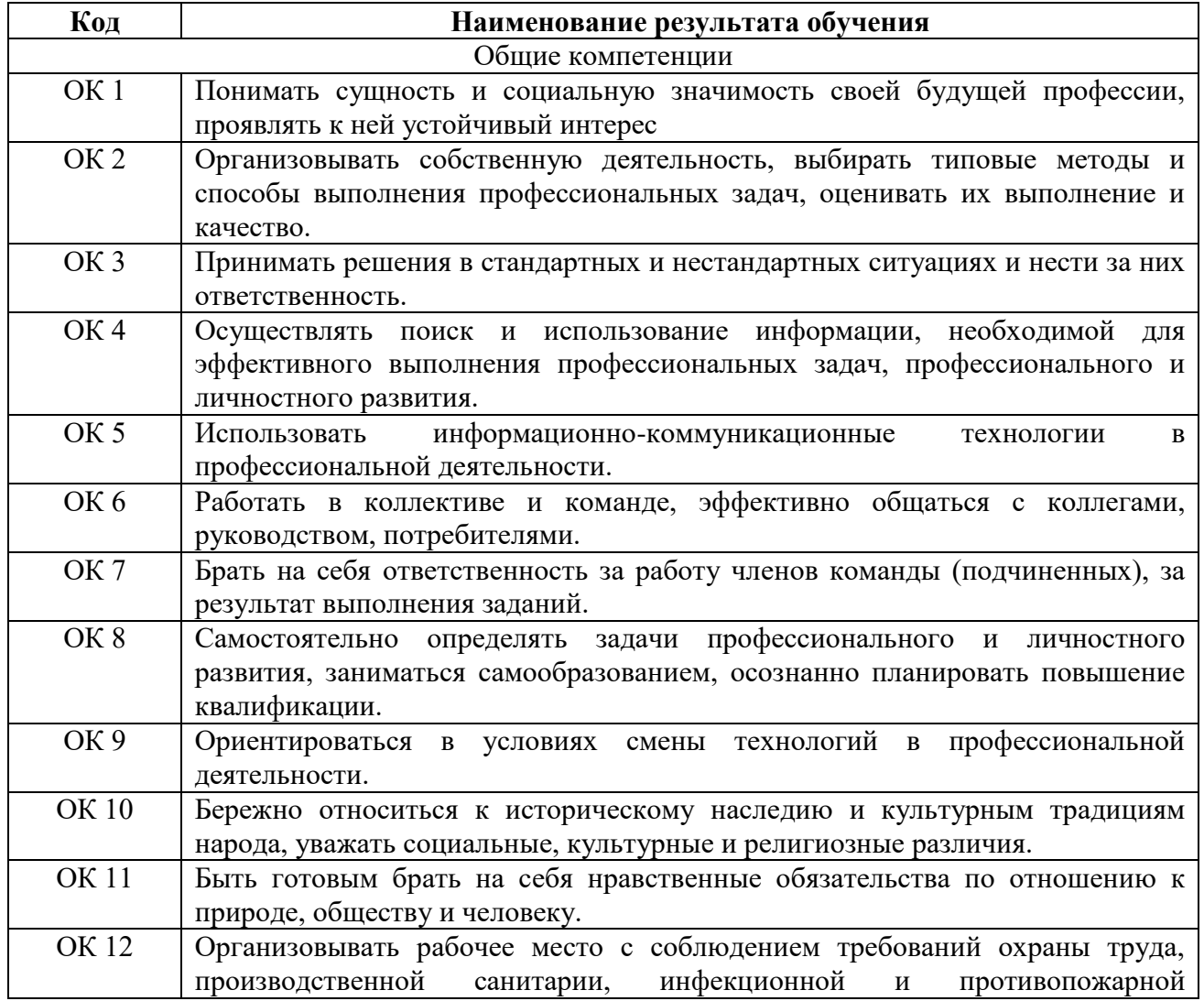

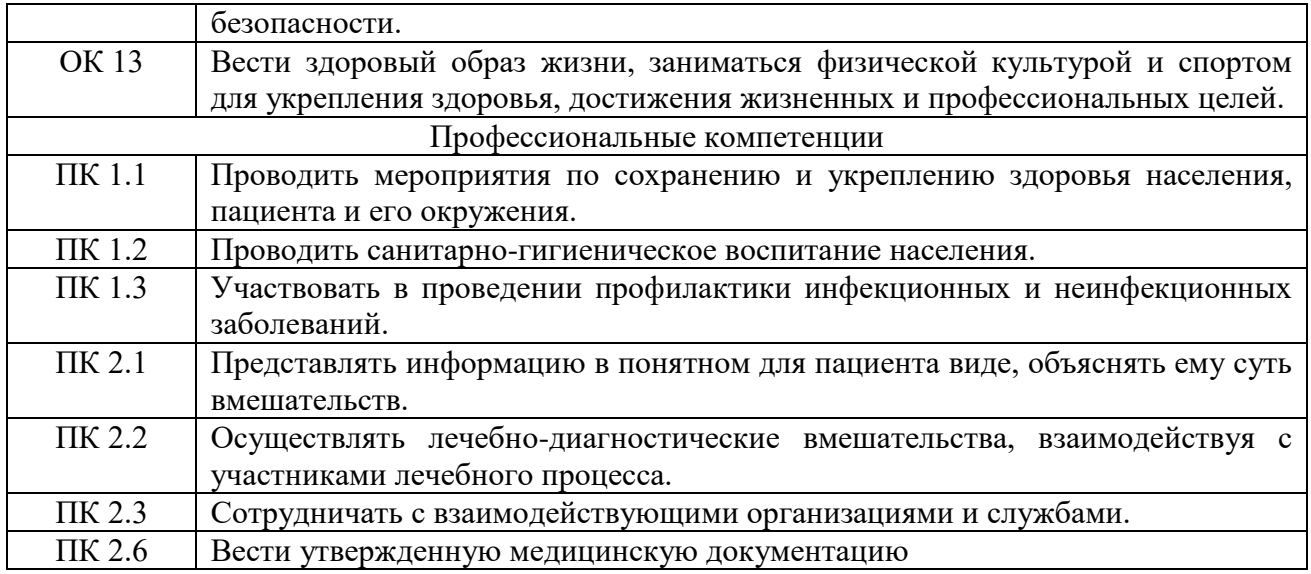

**Форма аттестации по дисциплине:** *дифференцированный зачет.*

# **2. Результаты освоения дисциплины, подлежащие проверке**

В результате аттестации по дисциплине осуществляется комплексная проверка следующих умений и знаний, а также динамика формирования общих и профессиональных компетенций:

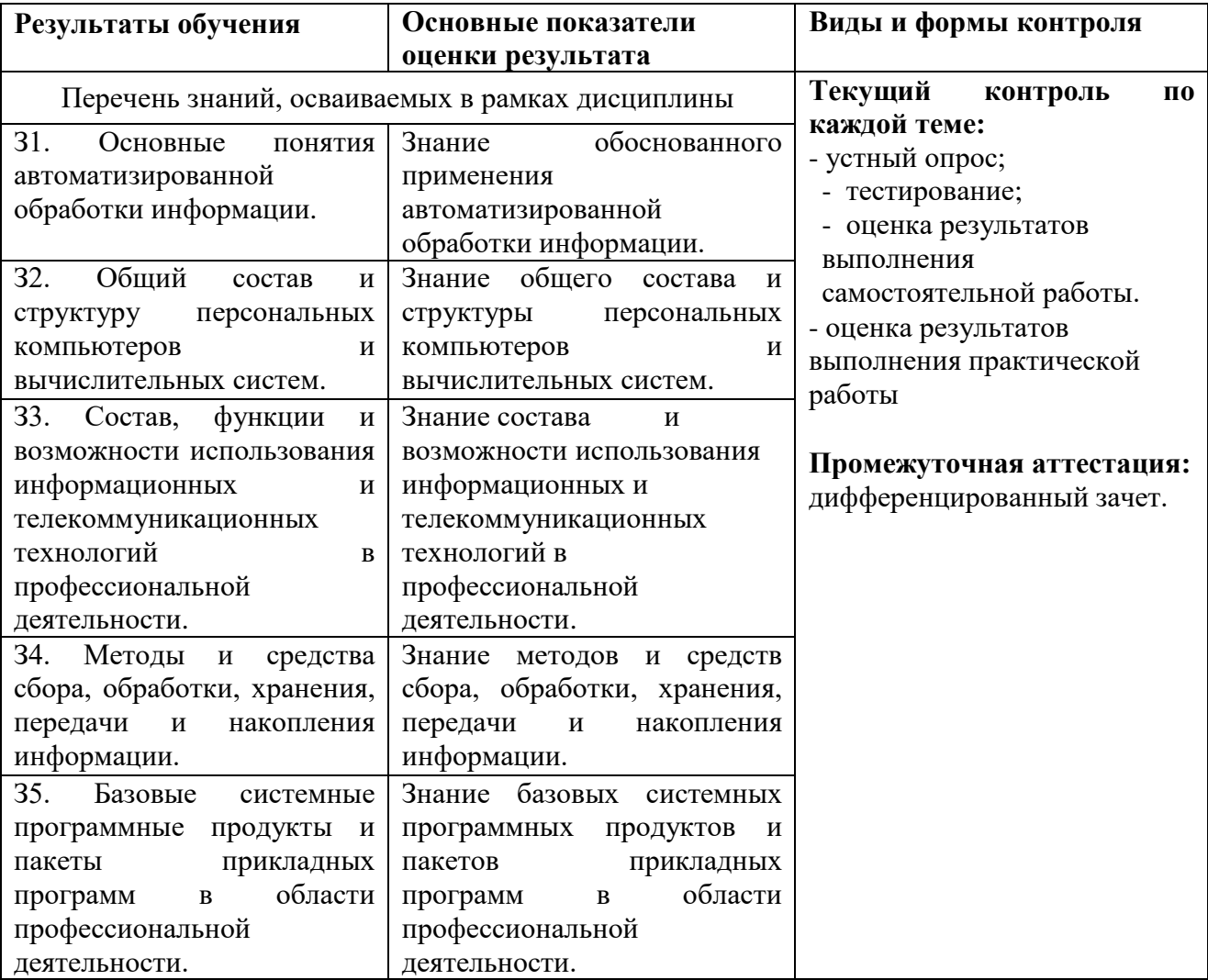

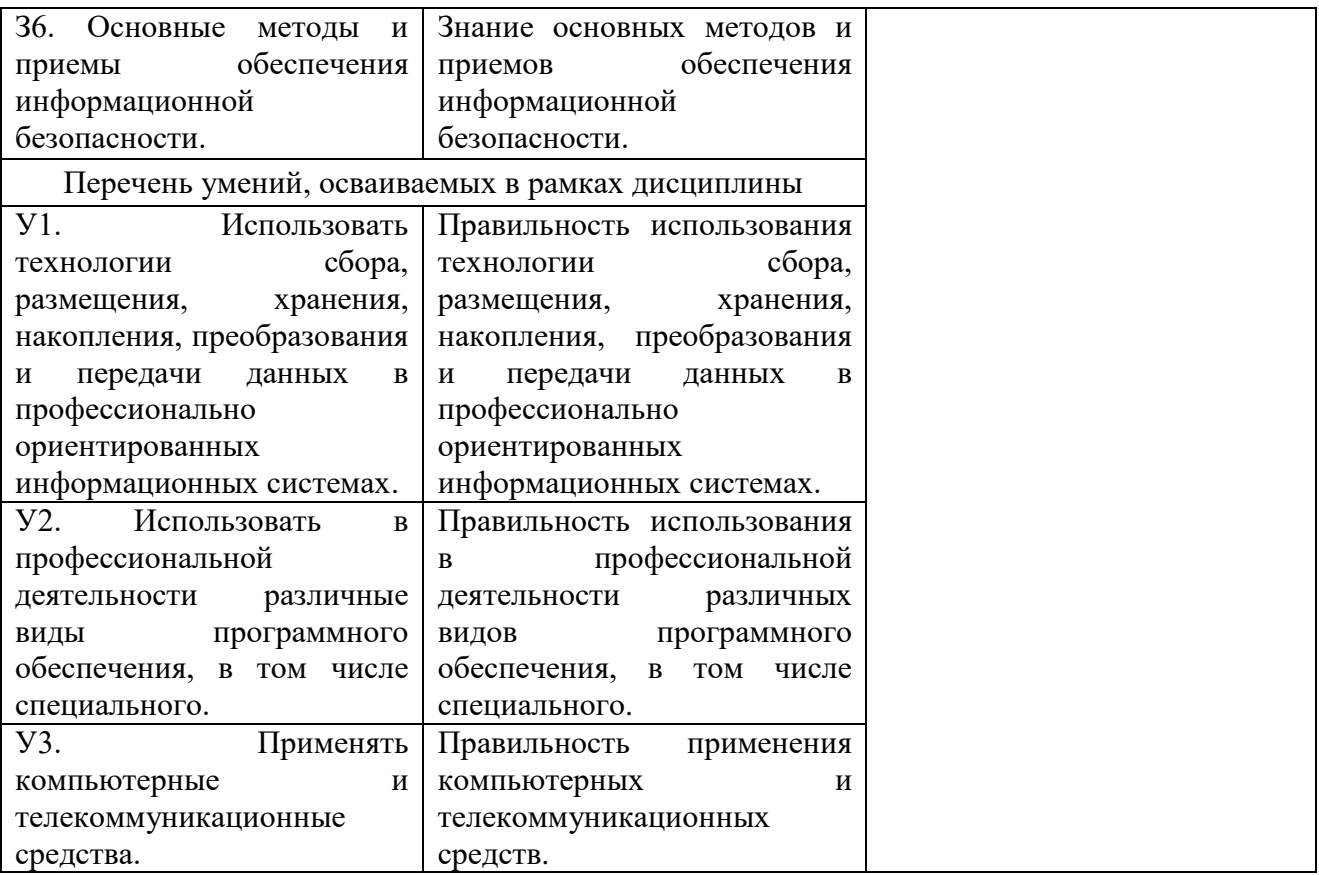

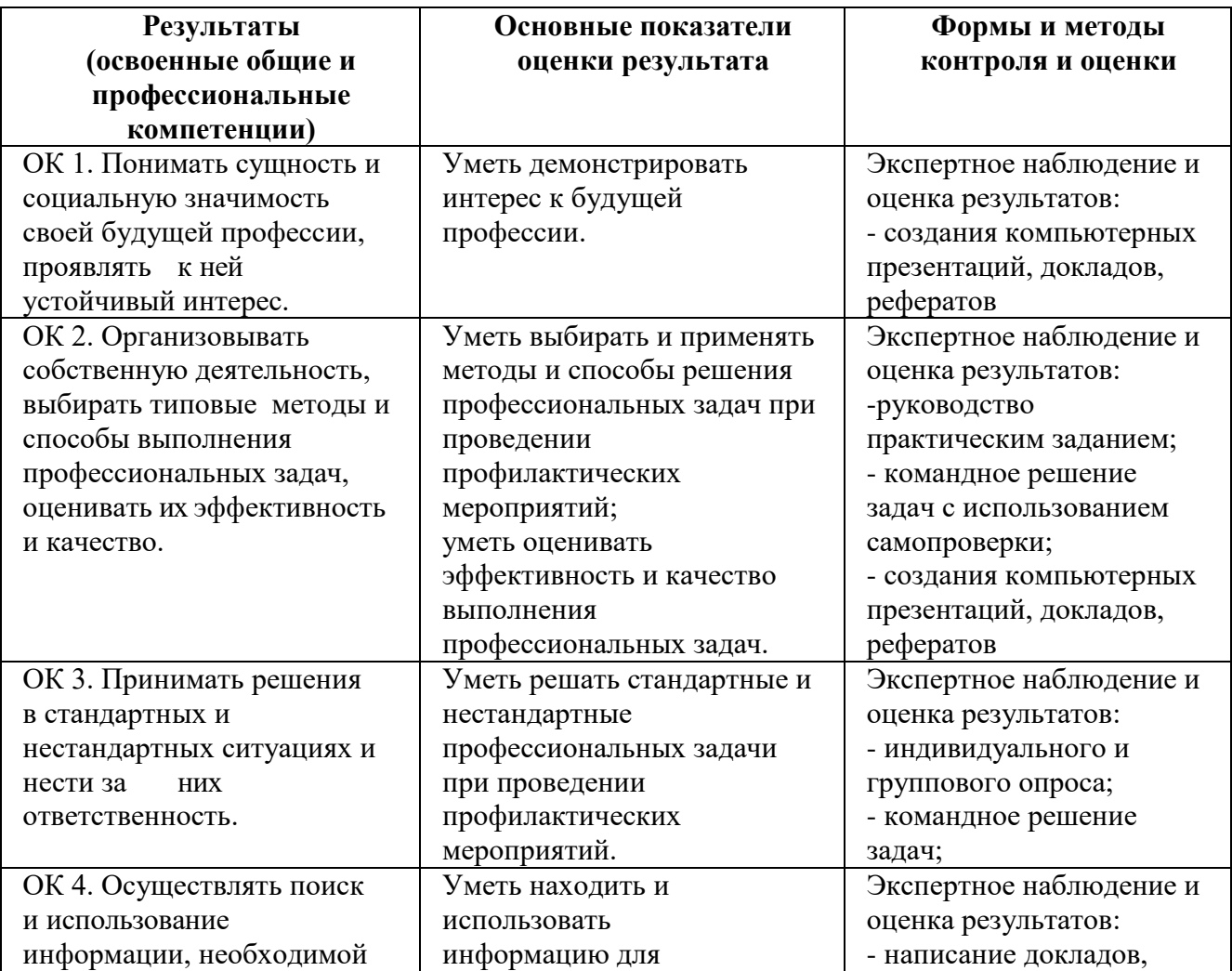

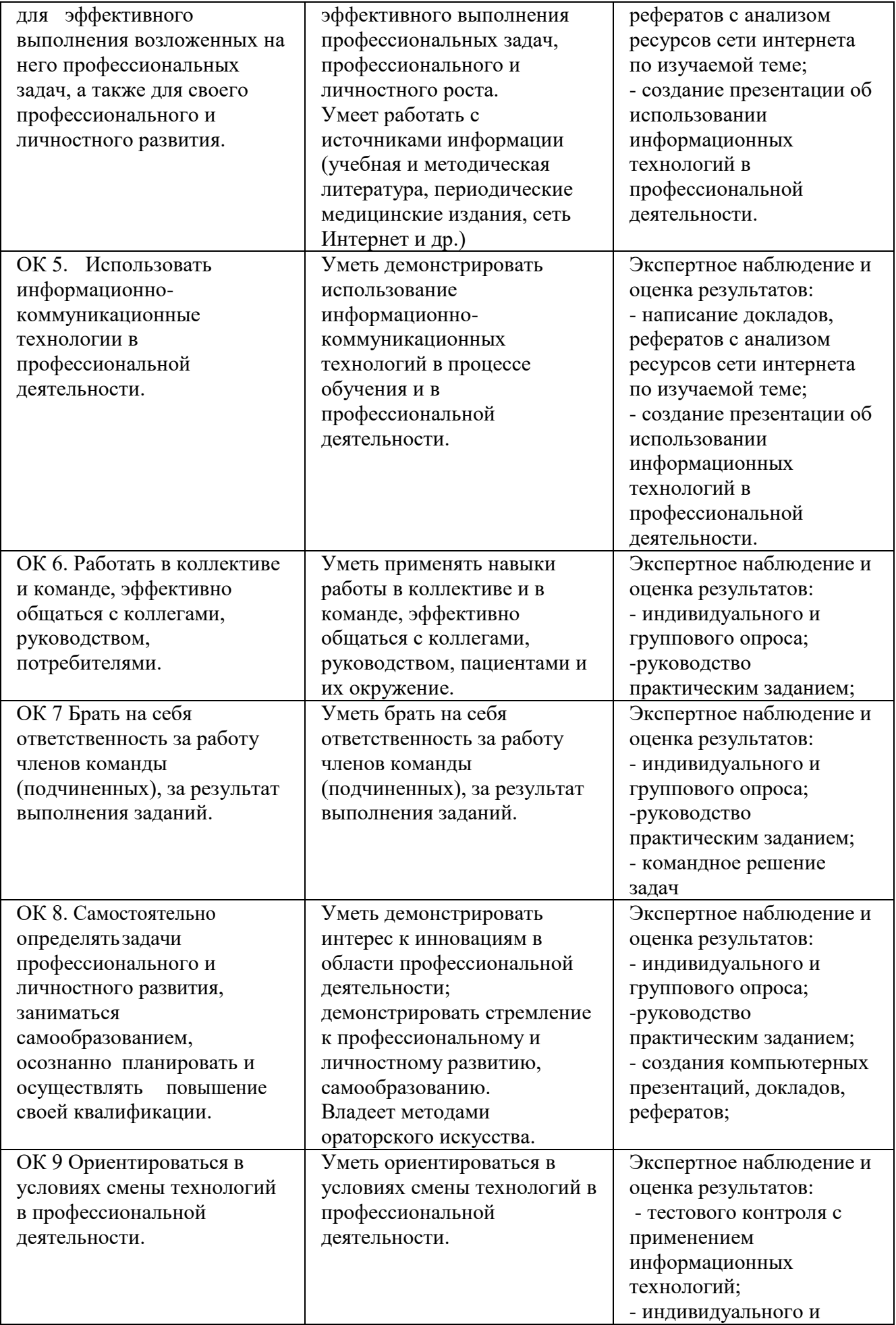

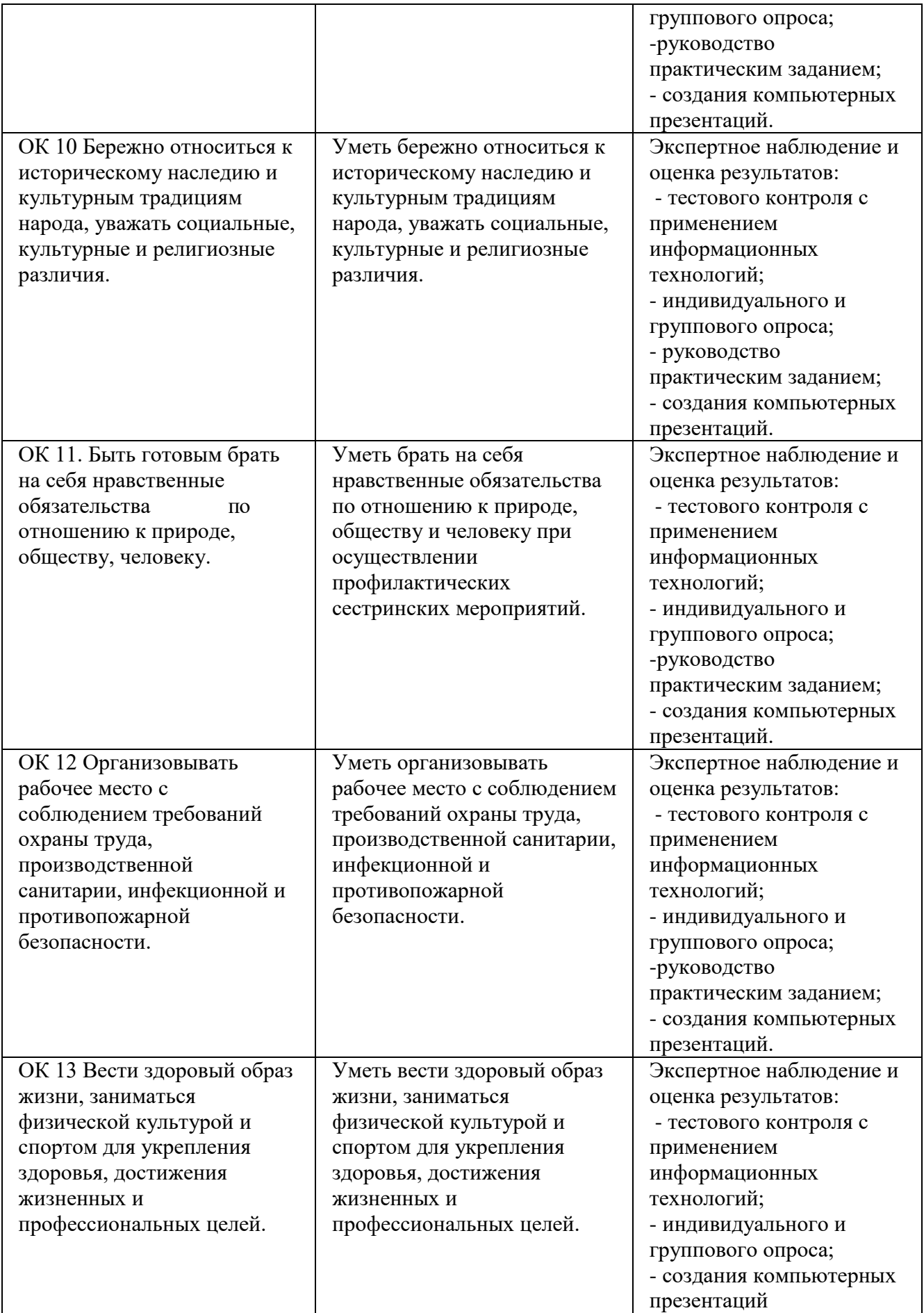

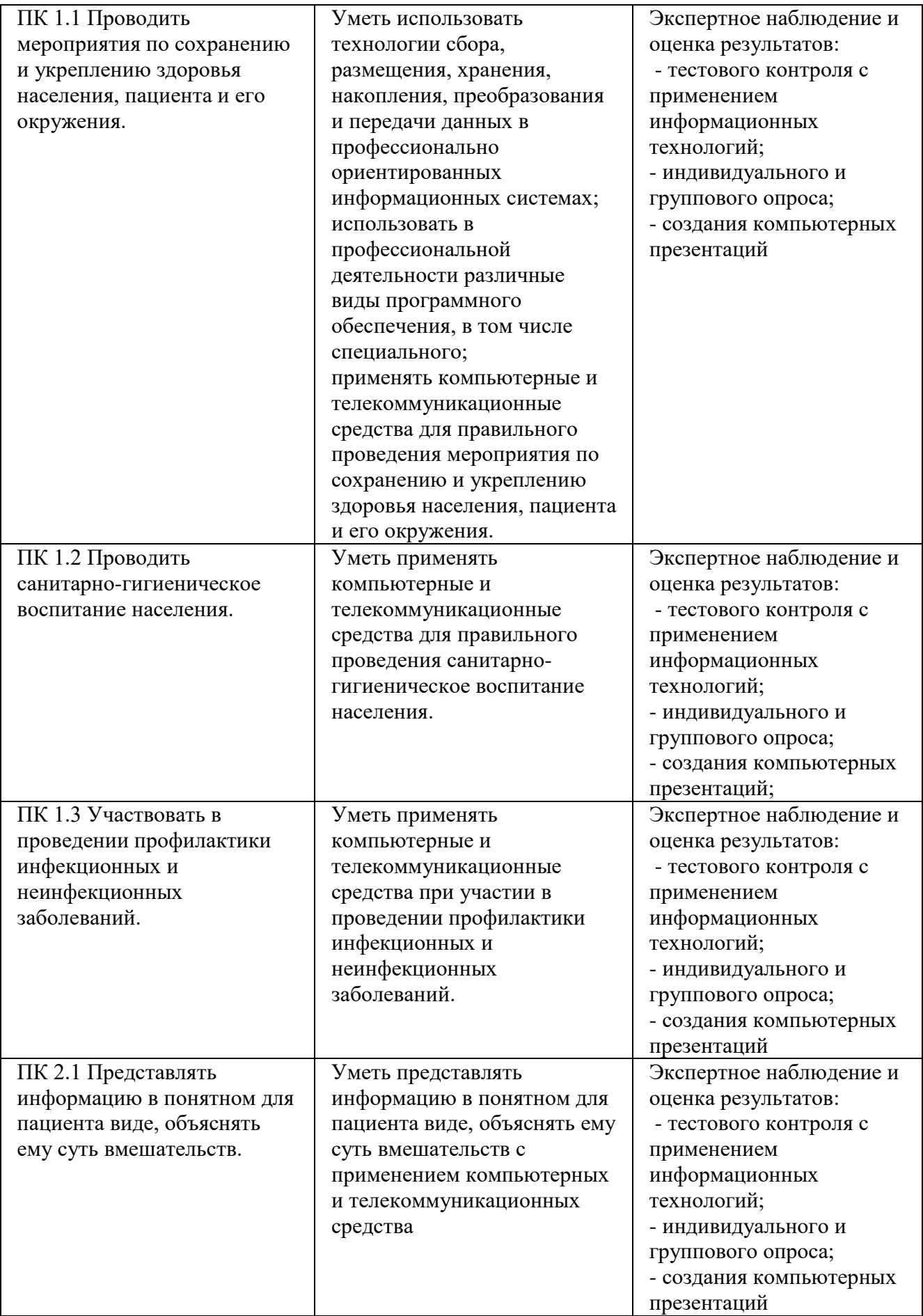

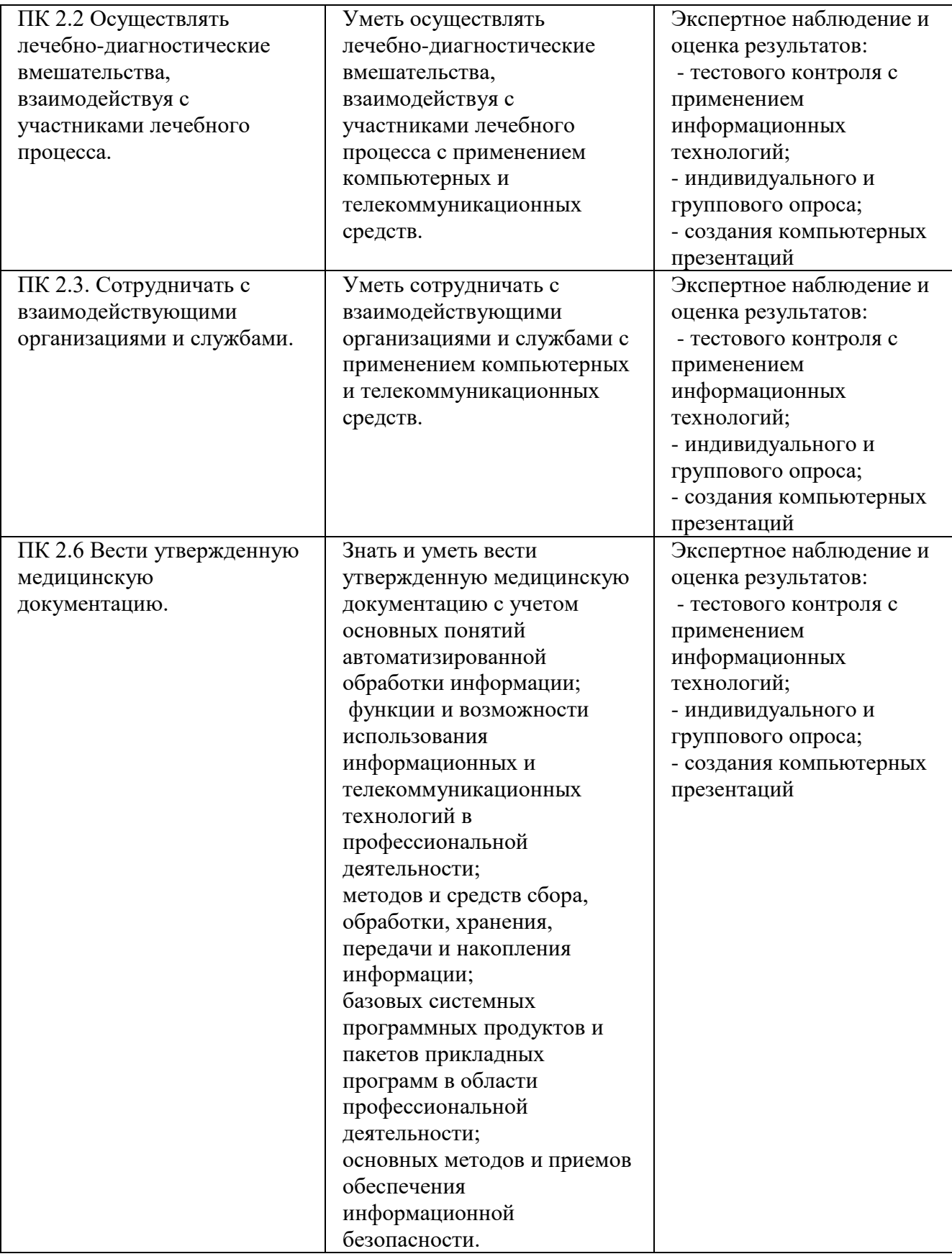

## **3. Оценка освоения дисциплины**

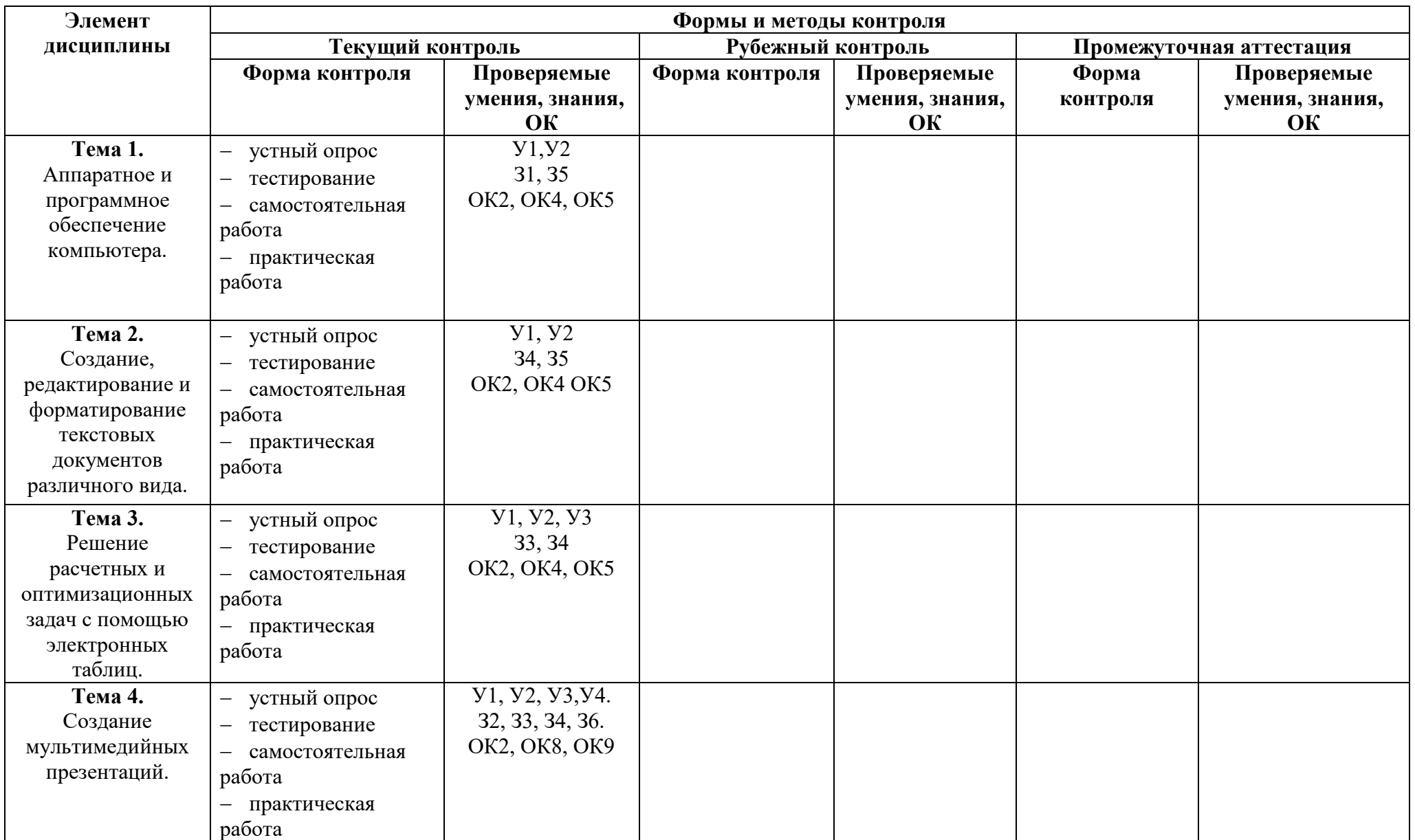

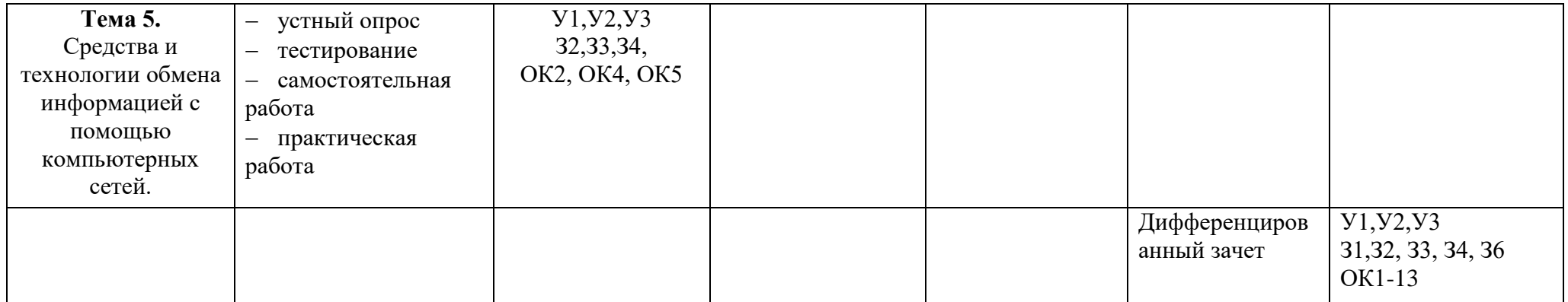

# 4. Типовые контрольные залания или иные материалы, необходимые для оценки знаний, умений и навыков и (или) опыта деятельности, характеризующих этапы формирования компетенций в процессе освоения образовательной программы

## 4.1. Типовые задания для текущего контроля

## Тема 1. Аппаратное и программное обеспечение компьютера.

1. Перечень вопросов для устного, фронтального опроса:

## Вариант 1

- 1. Описать модульный принцип построения компьютера;
- 2. Процессор (характеристики процессора, производители);
- 3. Системное программное обеспечение дать определение, перечислить компоненты;
- 4. Файловые менеджеры определение;
- 5. Драйверы дать определение.

## Вариант 2

- 1. Магистральный принцип построения компьютера;
- 2. Три вида памяти описать:
- 3. Операционные системы дать определение, примеры;
- 4. Утилиты определение;
- 5. Прикладное программное обеспечение дать определение, перечислить компоненты.

## 2. Задания для аудиторной работы

Компьютер это

- а) электронное вычислительное устройство для обработки чисел
- б) устройство для хранения информации любого вида
- в) многофункциональное электронное устройство для работы с информацией
- г) устройство для обработки аналоговых сигналов

Драйвер - это

- а) устройство компьютера
- б) компьютерный вирус
- в) программа, обеспечивающая работу устройства компьютера

Программой называют:

- а) совокупность команд, на понятном компьютеру языке
- б) последовательность слов на английском языке
- в) набор пронумерованных строк
- г) информацию о выполненных действиях
- д) инструкции для пользователя ПК

Прикладные программы необходимы для:

- а) решения задач пользователя
- б) запуска компьютера
- в) сжатия данных

г) настройки компьютерной системы д) управления

- 
- е) периферийных устройств

Печатающее устройство, подключенное к ПК и выводящее информацию на бумагу называется:

- а) принтером
- б) сканером
- в) клавиатурой

Устройство, в котором выполняются арифметические и логические операции называется:

- а) шина
- б) процессор
- в) порт
- 
- г) лисковолом
- 
- 
- - д) ксероксом
- 

# **3. Задания для самостоятельной работы**

Подготовка сообщения по теме «Тенденции развития программного обеспечения».

#### **4. Задания для практической работы**

**Задание №1.** Ответьте на вопросы:

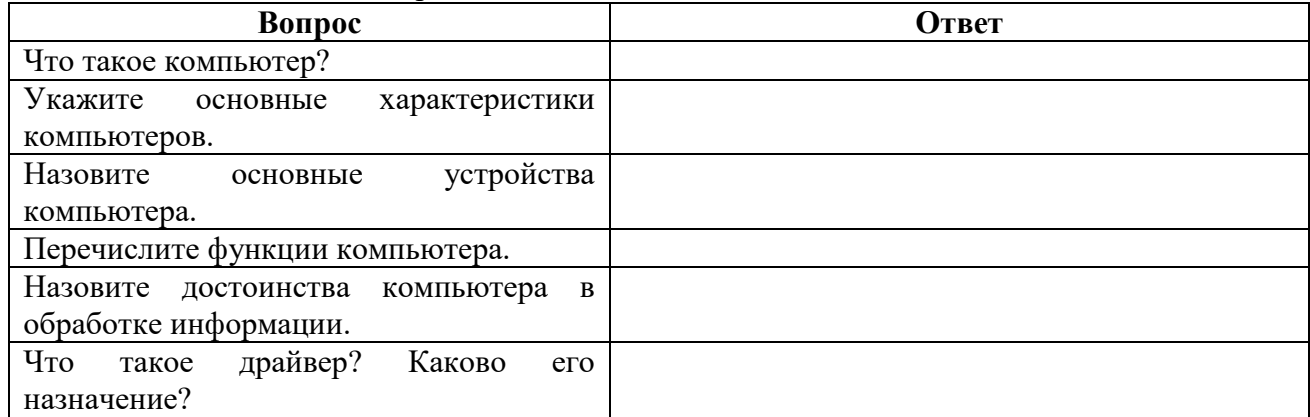

#### **Задание №2. Ознакомьтесь с характеристиками учебного ПК с помощью команды**  msinfo32. Для этого выполните команду Пуск-выполнить- msinfo32.

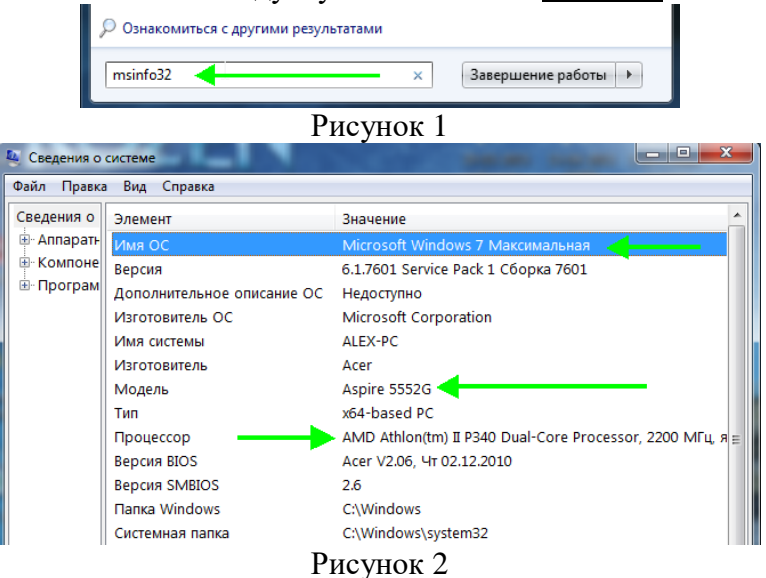

Сделайте скриншот выполненного задания (используйте клавишу PrScreen). **Результат:**

**Задание №3.** Выполните сравнение портативных и стационарных ПК.

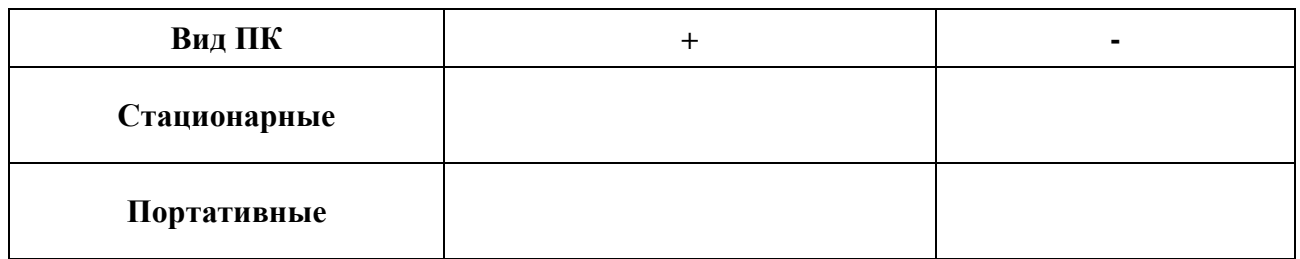

#### **Задание №4.** Приведите примеры устройств ввода

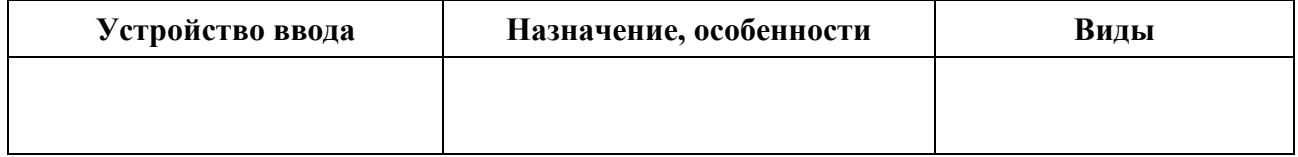

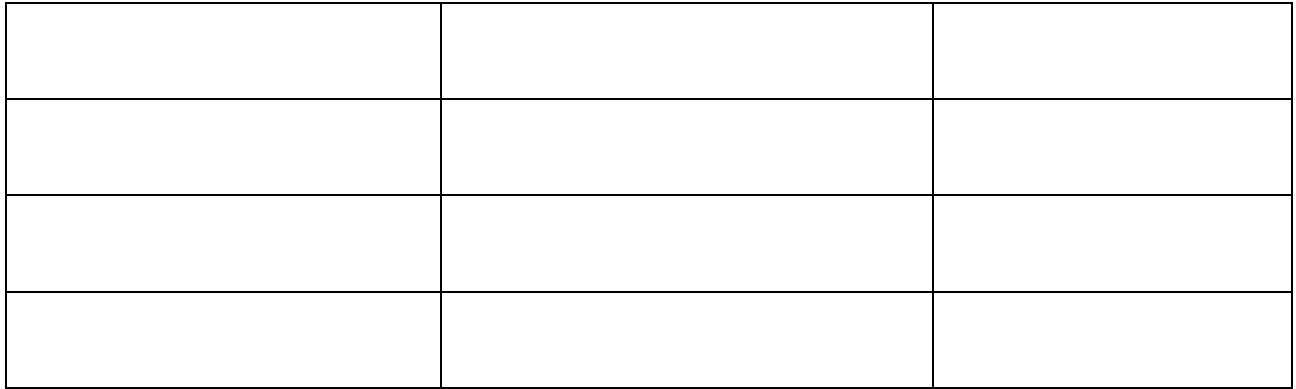

# **Задание №5.** Приведите примеры устройств вывода

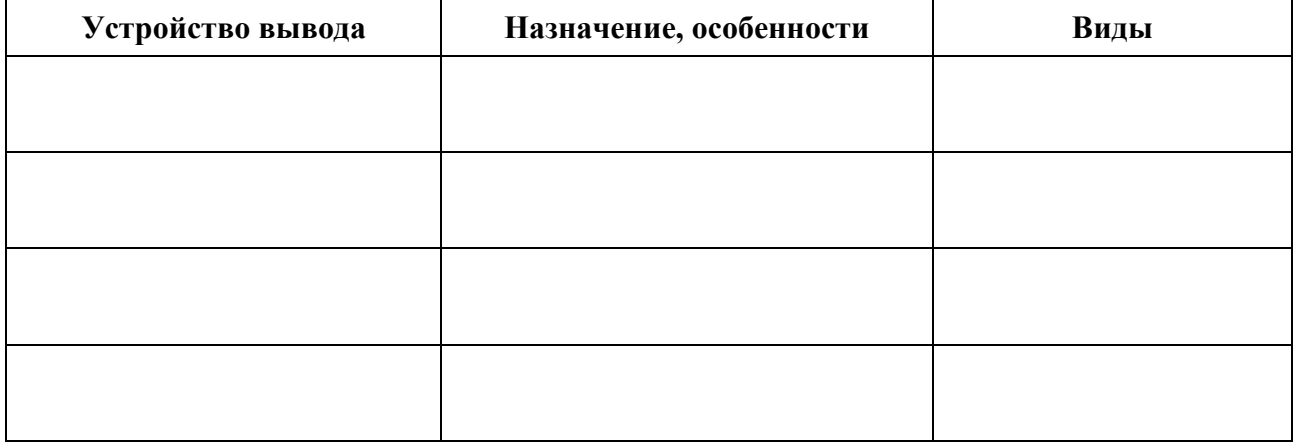

**Задание №6 Как можно использовать ПК в вашей будущей профессиональной деятельности (ответьте на вопросы с помощью поиска информации в Internet и презентации** «АРМ специалиста»**)?** 

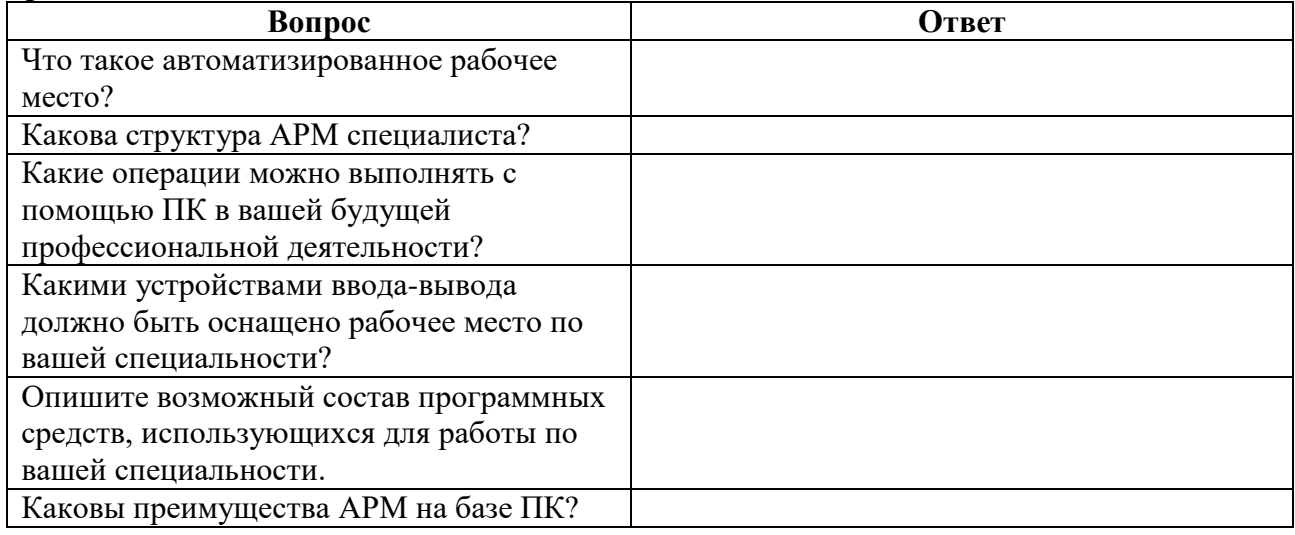

**Задание №7.** Выполните расчет стоимостных характеристик автоматизированного рабочего места, используя прайс лист компьютерного магазина.

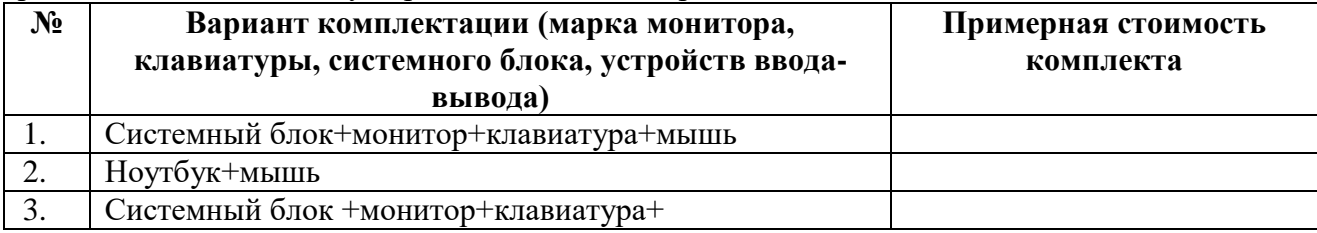

#### **Задание №8. Создайте структурную схему «Структура АРМ специалиста». Результат:**

**Задание №9.** Сделайте вывод по работе**:** 

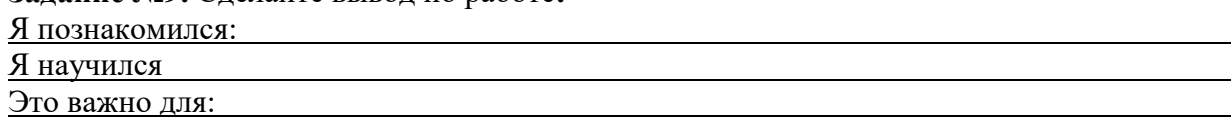

**Задание №10.** Оцените свою работу по приведенным ниже критериям. Запишите, какие трудности вам не удалось преодолеть.

#### **Критерии оценки:**

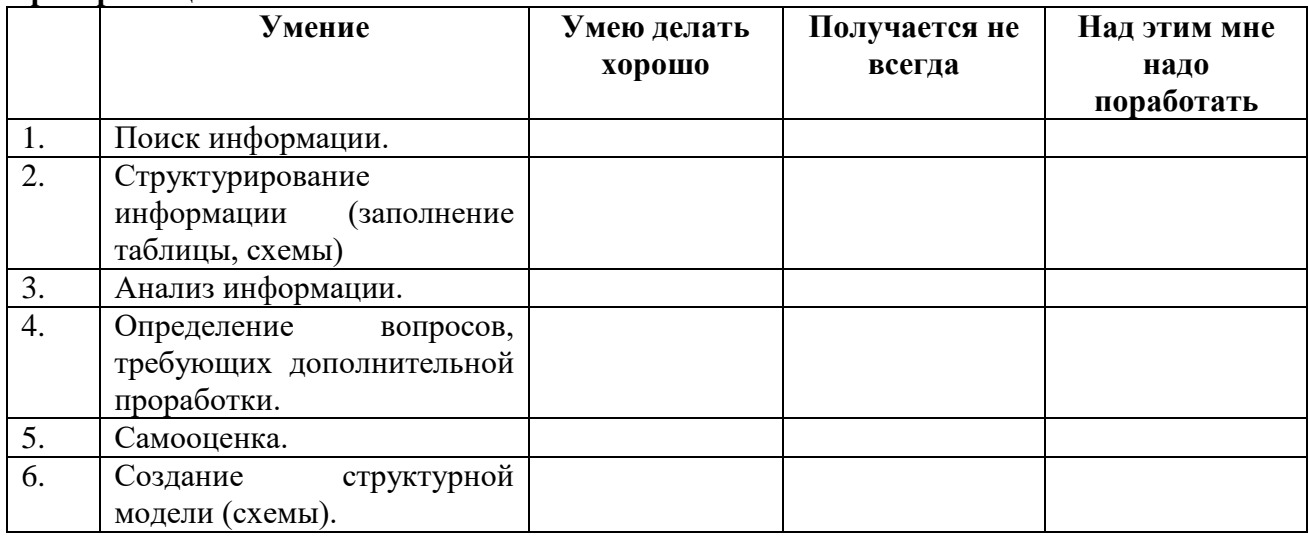

# Мои затруднения:

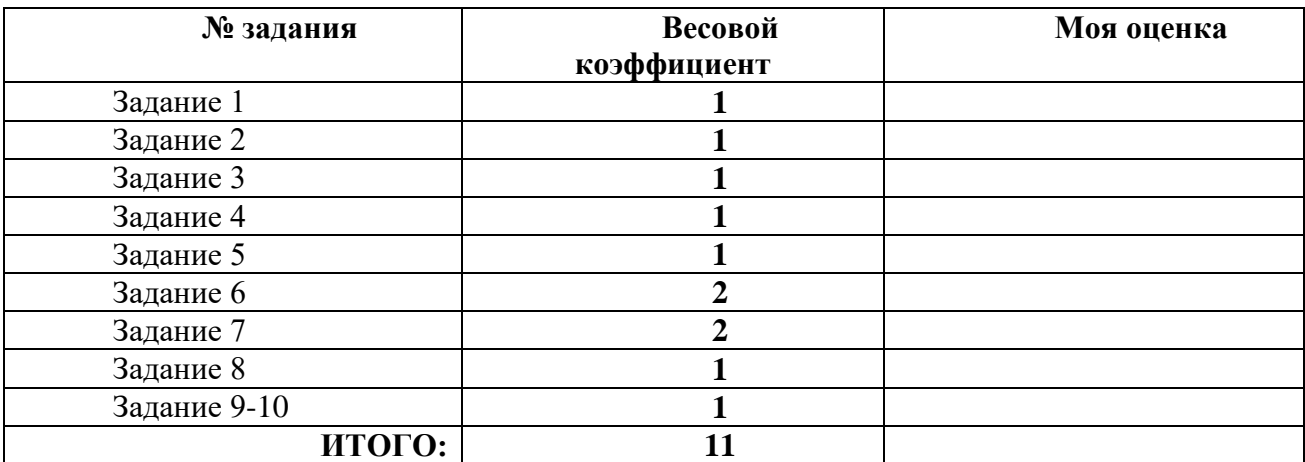

# **Тема 2. Создание, редактирование и форматирование текстовых документов различного вида.**

### **1. Перечень вопросов для устного, фронтального опроса:**

# **Вариант 1**

- 1. Что такое форматирование?
- 2. Как выделить абзац?
- 3. Как выделить слово?
- 4. Как установить границы абзаца?
- 5. Как изменить размер шрифта?
- 6. Как добавить строку в таблицу?
- 7. Как вставить объект WORDART?
- 8. Как напечатать документ?
- 9. Как сохранить документ на диске?
- 10. Как создать новый документ?
- 11. Как удалить символ слева от курсора?
- 12. Как скопировать фрагмент текста?

# **Вариант 2**

- 1. Что такое редактирование?
- 2. Как выделить предложение?
- 3. Как выделить весь текст?
- 4. Как установить выравнивание абзаца по центру?
- 5. Как изменить начертание шрифта?
- 6. Как добавить столбец в таблицу?
- 7. Как вставить рисунок из CLIP GALLELY?
- 8. Как просмотреть документ перед печатью?
- 9. Как загрузить документ с диска?
- 10. Как загрузить WORD?
- 11. Как удалить символ справа от курсора?
- 12. Как переместить фрагмент текста

# **2. Задания для аудиторной работы**

# **Задание 1.**

- 1. Создайте документ с заданным форматированием, приведенный ниже.
- 2. Сохраните документ под своей фамилией. Указав номер задания. Например,

Иванов\_задание1.

Для задания обрамления и заливки фрагменту текста выполните команду *Границы и Заливка*.

# *Текст для задания 1:*

*Создание интерактивных документов*

Возрастание роли компьютера в современном мире привело к появлению нового рода документов - *электронных*. Электронные документы не предназначены для вывода на бумагу. Пользователь знакомится с электронным документом непосредственно на экране компьютера.

Электронные документы не ограниченны текстовым содержанием или, более точно, статистической информацией. Они могут содержать рисунки, музыкальные записи, голосовые сообщения, видеоролики. Любая информация, представимая на компьютере, может быть использована в электронном документе.

Многие электронные документы являются интерактивными. Интерактивный документ отличается от обычного тем, что порядок работы с документом определяется не только пользователем, но и создателем документа.

Интерактивный документ может состоять из нескольких отдельных файлов – страниц, каждый из которых может быть как текстовым, так и документом любого другого вида.

Среди интерактивных документов есть справочники с удобными средствами поиска информации, сборники тестов для динамической проверки знаний и самопроверки, документы с голосовыми и видеосообщениями. Существуют интерактивные документы с развлекательным, обучающим и справочным содержанием.

Интерактивный документ обычно отображается специальной программой, используемой в качестве средства просмотра. Именно эта программа и обеспечивает обратную связь с пользователем: воздействие пользователя на активные элементы документа (например, на гиперссылки или командные кнопки) вызывает соответствующую реакцию этой программы.

3. Установите поля для печати: левое – 2, правое – 1, нижнее и верхнее 1,5 (*Разметка страницы – поля – настраиваемые поля*).

4. Заголовок – выравнивание по центру, шрифт Times New Roman, полужирный, размер символов 20.

5. Первый абзац – выравнивание по левому краю, шрифт Arial, курсив, размер символов 14, цвет шрифта синий.

6. Третий абзац - выравнивание по левому краю, шрифт Arial Narrow, полужирный курсив, размер символов – 16, цвет шрифта красный.

7. Четвертый абзац – выравнивание по левому краю, шрифт Impact, курсив, размер буквы 12, цвет шрифта зеленый.

8. Пятый абзац – выравнивание по левому краю, шрифт Courier, курсив, размер символов 14, цвет шрифта коричневый.

9. Шестой абзац – выравнивание по левому краю, шрифт Century, курсив, размер символов 14, цвет шрифта оранжевый.

- 10. Установите расстояние перед первым абзацем 6 пт. (меню Абзац).
- 11. Установите расстояние перед вторым абзацем 8 пт.
- 12. Установите расстояние перед третьим абзацем 10 пт.
- 13. Установите расстояние перед четвертым абзацем 12 пт.
- 14. Установите расстояние перед пятым абзацем 14 пт.
- 15. Установите расстояние перед шестым абзацем 16 пт.
- 16. Установите масштаб шрифта первого абзаца 60% (меню шрифт).
- 17. Установите масштаб шрифта второго абзаца 70 %.
- 18. Установите масштаб шрифта третьего абзаца 80%.
- 19. Установите масштаб шрифта четвертого абзаца 90%.

20. Первый абзац возьмите в рамку красного цвета, заливка желтого цвета, узором – темная сетка.

21. Третий абзац возьмите в рамку темно-красного цвета, заливка – бледно-зеленого цвета, узором – светлая горизонталь.

22. Пятый абзац возьмите в рамку фиолетового цвета, заливка – розового цвета, узором – светлая решетка.

23. Сохраните документ.

#### **3. Задания для самостоятельной работы**

- а) Подготовка сообщения по теме «Текстовый процессор Microsoft Word: вчера, сегодня,
- б) завтра».
- в) Работа с учебником по теме «Обработка информации средствами Microsoft Word»,
- г) составление конспекта дополнительного материала.
- д) Оформление мультимедийной презентации по теме «История развития программного
- е) обеспечения для обработки документов».
- ж) Подготовка тематического обзора «Версии текстовых процессоров» по периодике и
- з) Интернет ресурсам.

#### **4. Задания в тестовой форме (пример):**

Доступ к Свойствам объекта можно получить...

- а) при помощи правой кнопки мышки и Контекстного меню объекта
- б) по-разному у каждого объекта
- в) при помощи Панели управления

Перетаскивать окна можно мышью...

- а) за строку заголовка окна
- б) за правый нижний угол окна
- в) за любую сторону окна
- г) за любой угол окна

Какая вкладка является первой в окне программы Microsoft Word 2010

- а) главная
- б) файл
- в) разметка страницы
- г) вставка

Какая вкладка отвечает за настройку параметров страницы Microsoft Word 2010

а) главная

в) разметка страницы

б) вставка

- г) макет
- С помощью какой вкладки можно вставить Таблицу в Microsoft Word 2010
- а) главная

в) разметка страницы г) файл

б) вставка

- 
- **5. Задания для практической работы**

# **Задание 1.**

Запишите в тетрадь правила ввода текста.

# **Правила ввода текста:**

1. Нажмите клавишу *ENTER* только при создании нового абзаца, а не в конце каждой строки вводимого текста. При нажатии *ENTER* вставляется маркер конца абзаца (¶) и курсор переносится на первую строку нового абзаца.

2. Не применяйте пробелов для выравнивания текста. Вместо этого используйте табуляцию, отступы, таблицы или команды выравнивания абзаца (не ставте более одного пробела!).

3. Знаки препинания пишутся по следующей схеме: слово, знак препинания, пробел, слово. Недопустимо следующее написание: слово, пробел, знак препинания, пробел, слово.

4. Точка в конце предложения заголовка не ставится. Если заголовок состоит из нескольких предложений, то точка не ставится только в конце последнего предложения.

# **Параметры форматирования абзацев**

Обычно (если не указаны иные параметры форматирования) придерживаются следующего форматирования абзацев:

1. **Для основного** текста выбирается шрифт Times New Roman размером 12 – 13 и следующие параметры форматирования абзацев:

1) Выравнивание: по ширине;

2) Отступ: 1,25;

3) Междустрочный интервал: одинарный.

2. **Для заголовка** выбирается шрифт Times New Roman (Arial) полужирный размером 14-15 пт и следующие параметры форматирования абзацев:

1) Выравнивание: по центру;

2) Интервал: перед – 6 пт., после – 3 пт.

3) Междустрочный интервал: одинарный

# **Задание 2.** *Согласно вышеизложенным правилам наберите фрагмент текста***:**

# *1. Алгоритм создания нумерованного списка:*

2.1. Выделите абзац.

2.2. Выполните команду Нумерация на панели инструментов вкладки лента Главная.

2.3. Выберите подходящий вид списка.

- 2.4. При необходимости скорректировать параметры форматирования абзаца.
- *3. Алгоритм вставки в текст длинного тире:*

Используйте комбинацию клавиш Alt+ Ctrl+клавиша со знаком "минус", которая расположена на цифровой клавиатуре.

# Фрагмент текста:

#### I. Интерфейс пользователя

Операционная система Windows представляет собой стандартную платформу для множества приложений. Главное ее преимущество заключается в простоте освоения и единообразии графического интерфейса пользователя. Интерфейс пользователя (от англ. Interface) — это способ взаимодействия пользователя с программой. Человеку в первую очередь приходится иметь дело с интерфейсом ОС.

#### Основные элементы интерфейса ОС Windows П.

Интерфейс ОС Windows состоит из следующих элементов:

- 1) Рабочий стол:
- 2) Панель залач:
- 3) Панель индикации:
- 4) меню «Пуск» (Главное меню Windows);
- 5) окно программы и окно документа;
- 6) выпадающее меню программы
- 7) контекстное меню объекта;
- 8) кнопки и Панели инструментов:
- 9) диалоговое окно команды;
- 10) информационное окно.

# **III. Рабочий стол**

*Рабочий стол* – это основной вид экрана после загрузки ОС Windows (основной объект ОС). На рабочем столе располагаются *объекты* и *управляющие элементы* ОС Window (кнопка

## Пуск, Панель задач, Панель индикации).

Обычно на рабочем столе присутствуют следующие значки:

- $\bullet$ Мои документы;
- Мой компьютер:  $\bullet$
- Сетевое окружение;  $\bullet$
- **Internet Explorer**  $\bullet$
- Корзина.  $\bullet$

# Задание 3. Вставка в документ символов отсутствующих на клавиатуре, для этого:

- 1. Установите курсор в место вставки.
- 2. Выполните команду Вставка Символ Другие символы.
- 3. Выберите вкладку Символ.
- 4. Выберите шрифт.
- Выберите нужный символ и нажмите кнопку «Вставить».  $5.$
- Наберите фрагмент текста по образцу:

#### a) Шрифт Impact:

- $1 \leftrightarrow 1$  %  $\times$
- b) Шрифт Magneto:
- $A64$
- c) Шрифт Wingdings
- XA区调
- d) Шрифт Wingdings  $2$

 $\mathscr{P} \oplus \oplus \diamondsuit$ 

# Запишите алгоритм вставки символов в тетрадь.

## Задание 4. Наберите и отформатируйте фрагмент текста.

Алгоритм создания надстрочного (подстрочного) индекса:

1.1. Выделите символ или группу символов;

1.2. Выполните команду Шрифт-Надстрочный\подстрочный -ОК

Фрагмент текста:

1. В яейку А2 введите формулу для вычисления суммы двух чисел 183 и 39:

• в ячейку А2 введите знак равенства  $(=)$ , введите число 183 и оператор сложения  $(+)$ , затем введите число 39 (должна получиться формула = 183+39), нажмите Enter. Результат вычислений – число 222;

выделите ячейку А2, чтобы просмотреть формулу в строке формул.

2. В ячейку А3 введите формулу для вычисления разности 183 и 39: = 183-39 (результат - 144).

3. В ячейку А4 введите формулу для вычисления произведения 183 и 39: = 183\*39 (результат – 7137).

4. В ячейку А5 введите формулу для вычисления частного от деления 183 на 39: = 183/39 (результат – 4.692307692).

5. В ячейки:

 $\checkmark$  C2 – C10 введите значение: C2 – 2<sup>1</sup>; C3 – 2<sup>2</sup>; C4 – 2<sup>3</sup>; C5 – 2<sup>4</sup>; C6 – 2<sup>5</sup>; C7 – 2<sup>6</sup>; C8 – 2<sup>7</sup>; C9  $-2^8$ ; C<sub>10</sub>  $-2^9$ .

 $\nu$  D2 – D10 введите значение: D2 – 2; D3 – 4; D4 – 8; D5 – 16; D6 – 32; D7 – 64; D8 – 128;  $D9 - 256$ ;  $D10 - 512$ .

## **Тема 3. Решение расчетных и оптимизационных задач с помощью электронных таблиц**

#### **1. Перечень вопросов для устного, фронтального опроса: Вариант 1**

- 1. Для чего предназначена программа Microsoft Office.Excel
- 2. Приведите примеры где используют Microsoft Excel.
- 3. Microsoft Excel состоит из следующих объектов.
- 4. Общая схема создания таблицы в Microsoft Excel.
- 5. Типы таблиц Microsoft Excel.

# **Вариант 2**

- 1. Для чего предназначен Microsoft Excel.
- 2. Какие расчеты можно сделать в Microsoft Excel.
- 3. Дайте определение поля, приведите примеры.
- 4. Форматы данных для Microsoft Excel
- 5. Ключевые особенности Microsoft Excel. приведите пример.

# **2. Задания для аудиторной работы**

# **Вариант 1**

1. Составить таблицу значений функции:

 $f(x) = 2x^3 - 0.2\sqrt[3]{3x^5 + 7}$ 

для х, изменяющегося с шагом 0,2 на интервале [-2;2]. Построить график функции.

2. Составить таблицу расчета стоимости продуктовой потребительской корзины. Состав продуктов, входящих в корзину, и их стоимость определить самостоятельно. Построить диаграмму, отражающую долю стоимости каждого продукта в общей сумме расходов.

# **Вариант 2.**

1 Составить таблицу значений функции:

$$
f(x) = \begin{cases} 2x+3, & eclu x < 0\\ x^3-1, & eclu x = 1\\ sin(x), & eclu x > 1 \end{cases}
$$

для х, изменяющегося с шагом 0,1 на интервале [-3;3]. Построить график функции.

# **3. Задания для самостоятельной работы**

• Работа с учебником по теме «Обработка информации средствами Microsoft Excel», составление конспекта дополнительного материала.

 Подготовка тематического обзора «Базы данных в медицине» по периодике и Интернет ресурсам.

## **4. Задания в тестовой форме (пример):**

Рядом с названием какой группы нужно нажать на кнопку списка, чтобы появилось диалоговое окно, где можно установить красную строку в Microsoft Word 2010.

- а) абзац
- б) шрифт

в) буфер обмена г) стили

Рядом с названием какой группы нужно нажать на кнопку, чтобы появилось диалоговое окно, где можно разреженность текста

а) абзац

б) шрифт

Если вы хотите сохранить измененный документ вторично под другим названием необходимо выбрать команду:

- а) сохранить
- б) открыть

Как можно изменить цвет фона объекта WordArt в Microsoft Word 2010

а) цвет фона изменить нельзя

б) с использованием панели инструментов Настройка изображения

в) пр. кнопкой мыши / Формат объекта WordArt

Как можно перейти в режим создания и редактирования колонтитулов в текстовом редакторе Microsoft Word 2010

- а) выполнить команду Вид / Колонтитулы
- б) выполнить команду Вид / Схема документа
- в) выбрать вкладку Вставка / Верхний/Нижний колонтитул
- г) дважды щелкнуть левой кнопкой мыши по тексту в колонтитуле

# **5. Задания для практической работы**

Построение диаграмм.

Ход работы:

Задание № 1

# 1.Открыть **файл Практическая работа 29, лист Функция.**

2.Построить график функции по данным таблицы.

3.Сохранить сделанные изменения.

Задание № 2

1.Открыть новую рабочую книгу.

2.Ввести информацию в таблицу по образцу.

3.Выполнить соответствующие вычисления (использовать абсолютную ссылку для курса доллара).

4.Отформатировать таблицу.

5.Построить сравнительную круговую диаграмму цен на товары и диаграмму любого другого типа по количеству проданного товара.

6.Диаграммы красиво оформить, сделать заголовки и подписи к данным.

7.Лист1 переименовать в Стоимость.

Сохранить в файле Практическая работа 29

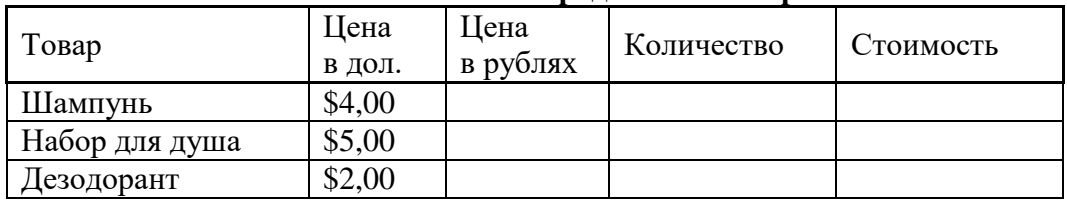

# **Расчет стоимости проданного товара**

в) сохранить как

в) буфер обмена

г) стили

- г) открыть
- 
- 

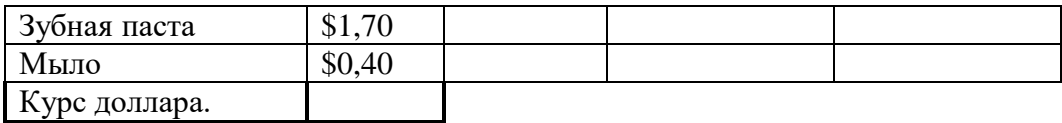

Стоимость покупки

Задание № 3

1.Перейти на Лист2. Переименовать его в Успеваемость.

2.Ввести информацию в таблицу.

#### Успеваемость

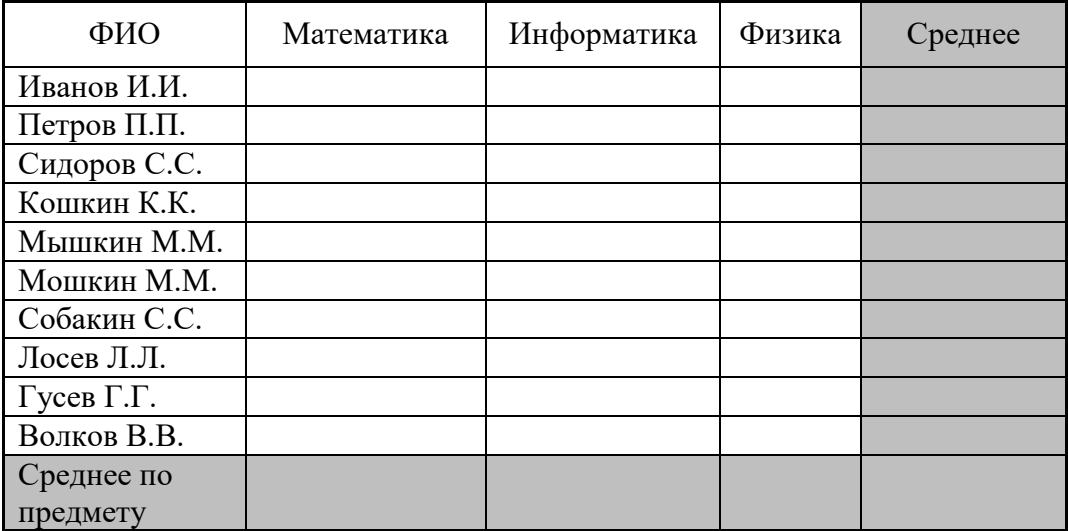

3.Вычислить средние значения по успеваемости каждого учащегося и по предметам.

4.Построить гистограмму по успеваемости по предметам.

5.Построить пирамидальную диаграмму по средней успеваемости каждого учащегося.

6.Построить круговую диаграмму по средней успеваемости по предметам. Добавить в этой диаграмму процентные доли в подписи данных.

7.Красиво оформить все диаграммы.

8.Показать работу преподавателю.

#### **Тема 4. Создание мультимедийных презентаций.**

- 1. Перечень вопросов для устного, фронтального опроса:
- 2. Задания для аудиторной работы
- 3. Задания для самостоятельной работы
- 4. Задания в тестовой форме (пример):

## **Тема 5. Средства и технологии обмена информацией с помощью компьютерных сетей.**

# **1. Перечень вопросов для устного, фронтального опроса:**

- Дайте определение понятиям "Автоматизированная система" и "Автоматизированной система управления".
- Автоматизированные информационные системы (основные определения).
- Дайте определение понятию "Автоматизированная информационно-поисковая система".
- Назовите основные принципы автоматизации информационных процессов.
- Назовите типы автоматизированных информационно-поисковых систем.
- Перечислите способы обеспечения автоматизированных информационных систем и их технологий. Дайте им характеристику.

#### **2. Задания для аудиторной работы**

Электронная почта позволяет передавать ... а) сообщения с прикрепленными файлами в) фотографии б) только текстовые сообщения г) только файловые архивы По каким протоколам происходит обмен электронной почтой a) POP3 B) IMAP 6) SMTP г) все перечисленные Специальная программа для получения и отправки электронной почты называется а) почтовый клиент B) Internet 6) Internet Explorer  $\Gamma$ ) браузер  $\Box$ ) В почтовом клиенте готовое к отправке сообщение помещается в папку ... б) исходящие в) черновики а) вхоляшие Можно ли загружать в почтовую программу не все сообщения, полученные сервером для данной учетной записи а) конечно нет б) конечно можно 81. Какое из предложенных сочетаний цифр может являться IPадресом a) 255 150 216 5 B) 255.255; 6) 1.320.216.255  $r)$  118.115.5.9. http://yaca.yandex.ru/yca/cat/Science/Higher Education/. В данном URL-адресе укажите домен первого уровня: a) yaca B) education

 $6)$  ru  $r)$  http:/

В меню История в браузере Chrome отображаются...

- а) сохраненные ссылки на избранные Webстраницы
- б) ссылки на недавно посещенные Webстраницы
- в) ссылки на Webстраницы, которые пользователь сохранил на жесткий диск
- г) команды работы с файлами

# 3. Задания для самостоятельной работы

- Оформление мультимедийной презентации по теме «История создания и развития глобальной сети Интернет».
- Работа с учебником по теме «Интернет. Поисковые и автоматизированные информационные системы», составление конспекта дополнительного материала.
- Подготовка сообщения по теме «Направления развития компьютерных коммуникаций в мелицине».
- Подготовка сообщения по теме «Обзор медицинских ресурсов Интернета».

• Подготовка тематического обзора «Программы менеджеры (Skype, ICQ, QIP и т.п.)» по периодике и Интернет ресурсам.

## 4.2. Типовые задания для промежуточной аттестации по дисциплине - комплексный дифференцированный зачет.

#### Тест.

Компьютер это

д) электронное вычислительное устройство для обработки чисел

- е) устройство для хранения информации любого вида
- ж) многофункциональное электронное устройство для работы с информацией
- з) устройство для обработки аналоговых сигналов
- 2. Минимальная единица информации в двоичном коде это б) байт

а) параграф 3. Один бит содержит: в) бит

а) 0 или 1

б) одну цифру

в) один символ

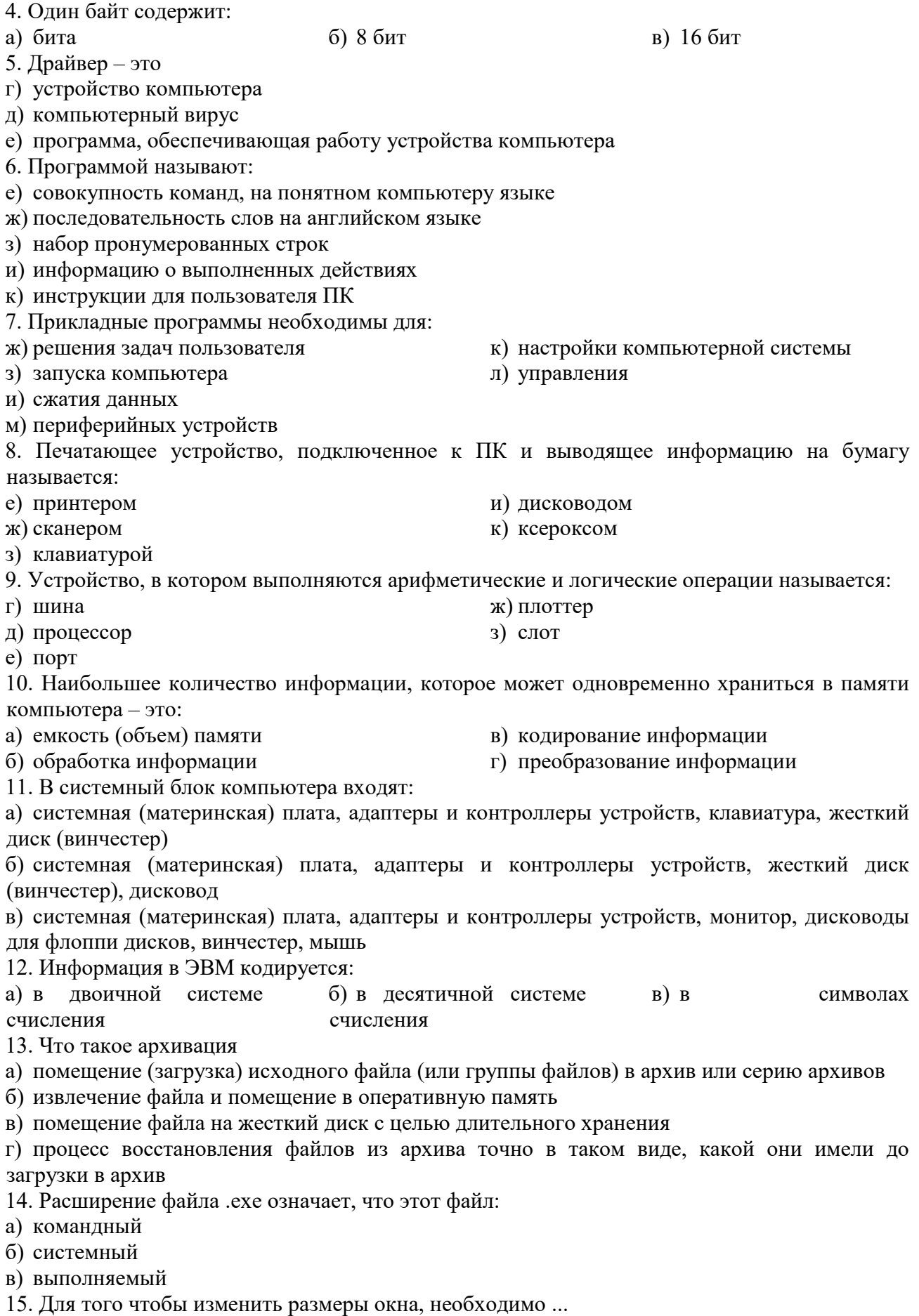

а) подвести указатель мыши к любой стороне или углу окна, так чтобы указатель мыши превратился в двустороннюю черную стрелку, осуществить перетягивание рамки при нажатой левой кнопке мыши б) подвести указатель мыши к строке заголовка, так чтобы указатель мыши превратился в белую стрелку, осуществить перемещение строки заголовка при нажатой левой кнопке мыши 16. Доступ к Свойствам объекта можно получить... г) при помощи правой кнопки мышки и Контекстного меню объекта д) по-разному у каждого объекта е) при помощи Панели управления 17. Перетаскивать окна можно мышью... д) за строку заголовка окна е) за правый нижний угол окна ж) за любую сторону окна з) за любой угол окна 18. Основными функциями операционной системы являются: а) диалог с пользователем б) управление ресурсами компьютера в) разработка программ для ЭВМ г) запуск программ на выполнение д) вывод информации на принтер 19. Какая вкладка является первой в окне программы Microsoft Word 2010 д) главная е) файл ж) разметка страницы з) вставка 20. Какая вкладка отвечает за настройку параметров страницы Microsoft Word 2010 д) главная е) вставка ж) разметка страницы з) макет 21. С помощью какой вкладки можно вставить Таблицу в Microsoft Word 2010 д) главная е) вставка ж) разметка страницы з) файл 22. Рядом с названием какой группы нужно нажать на кнопку списка, чтобы появилось диалоговое окно, где можно установить красную строку в Microsoft Word 2010. д) абзац е) шрифт ж) буфер обмена з) стили

23. Рядом с названием какой группы нужно нажать на кнопку, чтобы появилось диалоговое окно, где можно разреженность текста

- д) абзац е) шрифт ж) буфер обмена з) стили
- 24. Если вы хотите сохранить измененный документ вторично под другим названием необходимо выбрать команду:

ж) сохранить как

з) открыть

- д) сохранить
- е) открыть
- 25. Как можно изменить цвет фона объекта WordArt в Microsoft Word 2010
- г) цвет фона изменить нельзя
- д) с использованием панели инструментов Настройка изображения
- е) пр. кнопкой мыши / Формат объекта WordArt
- 26.Как можно перейти в режим создания и редактирования колонтитулов в текстовом редакторе Microsoft Word 2010
- д) выполнить команду Вид / Колонтитулы
- е) выполнить команду Вид / Схема документа
- ж) выбрать вкладку Вставка / Верхний/Нижний колонтитул
- з) дважды щелкнуть левой кнопкой мыши по тексту в колонтитуле

27. Какую команду можно выполнить для сохранения файла в другом формате в текстовом редакторе Microsoft Word 2010

а) Файл / Сохранить как

б) Сервис / Параметры

- в) Формат / Автоформат
- г) Файл / Свойства

28. Какой параметр должен быть выставлен во вкладке Вид, чтобы одновременно можно видеть оглавление и содержание документа в текстовом редакторе Microsoft Word 2010

а) область навигации

в) в режиме разметки страницы

б) в режиме структуры

г) схема документа

29. Для какой цели можно использовать Масштаб по ширине в текстовом редакторе Microsoft Word 2010

- а) для изменения размера рисунка
- б) для изменения ширины символов и межсимвольных интервалов
- в) для изменения масштаба отображения документа
- г) для изменения размера таблицы

47. Какие клавиши клавиатуры можно нажать для разделения одного абзаца на два в текстовом редакторе Microsoft Word 2010

a) BackSpace 6) CtrlEnter

B) Enter r) ShiftEnter

48. Как можно вставить нумерацию страниц в текстовом редакторе Microsoft Word 2010

а) используя команду Вставка / Номера страниц

б) используя команду Файл / Параметры страницы

в) используя панель инструментов Элементы управления

г) используя вкладку Вставка / Номер страницы

49. Как можно изменить номер, с которого начинается нумерация страниц документа в текстовом редакторе Microsoft Word 2010

а) с использованием диалогового окна Стиль страницы

- б) с использованием диалогового окна Номера страниц
- в) с использованием меню Правка
- г) пр. кнопкой мыши / Формат номеров страниц

50. Можно ли изменить ширину рисунка, не изменяя его высоты в текстовом редакторе Microsoft Word 2010

а) да, только для рисунков, вставленных из графических файлов

- б) да, только для рисунков из коллекции Галереи
- в) да, для любого рисунка

 $\Gamma$ ) Het

- 51. Электронная таблица предназначена для:
- а) обработки преимущественно числовых данных, структурированных с помощью таблиц
- б) упорядоченного хранения и обработки значительных массивов данных
- в) визуализации структурных связей между данными, представленными в таблицах
- г) редактирования графических представлений больших объемов информации

52. Строки электронной таблицы:

- а) именуются пользователем произвольным образом
- б) обозначаются буквами русского алфавита
- в) обозначаются буквами латинского алфавита
- г) нумеруются
- 53. В общем случае столбцы электронной таблицы:
- а) нумеруются
- б) обозначаются буквами латинского алфавита
- в) обозначаются буквами русского алфавита
- г) именуются пользователем произвольным образом
- 54. Диапазон ячеек это в MS Excel 2010:

а) совокупность ячеек, образующих в таблице область прямоугольной формы

б) все ячейки одной строки

в) все ячейки одного столбца

г) множество допустимых значений

55. Какая формула будет получена в MS Excel 2010 при копировании в ячейку E4, формулы из ячейки E2 (в E2: =А2\*С2):

a)  $=A2*C2$  $B) = $A$2*SC$4$  $r) = A4*C4$  $6) = $A$4*C4$ 56. Что следует изменить, если в ячейке выдана ошибка ### в MS Excel 2010: а) высоту строки в) ширину столбца б) имя ячейки г) формат ячейки 57. Функция ЕСЛИ в MS Excel 2010 относится к категории: а) математических функций в) даты и времени б) статистических функций г) логических функций 58. Для обрамления части таблицы в MS Excel 2010 следует воспользоваться: а) кнопкой Границы во вкладке Главная в) Формат - Стили б) пр. кнопкой мыши / Формат ячеек / г) нарисовать вручную Граница 59. Каждая формула в электронных таблицах начинается с: a)  $A1$ в) имени функции  $6) =$ г) с необходимой операции 60. Диаграмма - это: а) наглядное изображение в) график б) графическое отображение г) зависимость данных таблицы 61. Для написания текста по вертикали необходимо в MS Excel 2010: а) объединить ячейки в) выбрать ориентацию текста в формате б) поставить знак \$ ячейки г) выровнять текст в формате ячейки 62. Для сортировки таблицы в MS Excel 2010 следует: а) указать диапазон и выбрать кнопку Сортировка на вкладке Главная б) использовать пункт меню Данные - Фильтр в) использовать пункт меню Данные - Сортировка г) указать диапазон и использовать вкладку Данные / Сортировка 63. Для чего используют знак \$ в MS Excel 2010: а) для относительной адресации ячейки в) для абсолютной адресации ячеек г) для написания формул б) для задания диапазона ячеек 64. В формуле «=sum(A1;A5)» в MS Excel 2010 будут складываться ячейки: a)  $c$  A1  $\pi$ o A5 в) только А1 б) только А5 г) только А1 и А5 65. Для изменения формата в MS Excel 2010 при определенном условии необходимо воспользоваться:  $\sqrt{ }$ а) Формат - Ячейки Главная Условное в) вкладка б) Формат - Страница форматирование г) Формат - Стили 66. Строка, в которой отображаются формулы в MS Excel 2010, называется: а) строка формул б) строка ввода в) строка имени 67. Имя ячейки в MS Excel 2010 получается из: а) имени строки и имени столбца в) имени строки б) имени столбца и имени строки г) имени столбца

- 68. Как можно изменить ширину столбца В в MS Excel 2010:
- а) перетащить границу между столбцами А и В
- б) перетащить границу между столбцами В и С
- в) перетащить границу между столбцами А1 и В1
- г) перетащить границу между столбцами В1 и С1

69. Какие символы можно использовать в формулах в качестве знака деления в MS Excel 2010

a) « : » 6) «  $\vee$  » B) « / »  $\qquad$   $\Gamma)$  «  $\downarrow$  » 70. Каким меню можно воспользоваться для сложной сортировки данных в таблице в MS Excel 2010

- а) Файл
- б) Правка
- в) Сервис

71. Как можно пронумеровать слайды в презентации MS PowerPoint 2010

а) Вставка / Поля

в) вкладка Вставка / Номер слайда

/ Настраиваемая сортировка

г) вкладка Главная / Сортировка и фильтр

б) Правка / Номер слайда

г) Файл / Нумерация страниц

72. Перед вами стоит задача изменить цвет фона всех слайдов в MS PowerPoint 2010, не меняя шаблон оформления. Ваши действия

а) поменять разметку слайдов

б) воспользоваться вкладкой Дизайн

в) поменять цветовую схему слайдов

г) без изменения шаблона невозможно изменить цвет слайдов

73. Как вставить на слайд текстовую надпись, если это не предусмотрено разметкой в MS PowerPoint 2010

- а) сделать двойной щелчок по слайду и начать писать с выбранного места
- б) использовать кнопку Текстовые панели Рисование

в) использовать меню Вставка / Надпись.

г) вставить надпись, не предусмотренную разметкой, нельзя

74. Как сделать фоном слайда растровое изображение в MS PowerPoint 2010

а) воспользоваться вкладкой Вставка / Надпись

б) выполнить команду Дизайн > Стиль фона

- в) с помощью команды Формат / Страница
- г) использовать разметку слайда с объектом картинка

75. Каким образом можно добавить объект WordArt на слайд в MS PowerPoint 2010

а) добавить надпись, вписать текст в рамку, использовать меню Формат > Прототип и вкладку Размер

б) использовать меню Вставка / Изображение > Галерея текстовых эффектов

- в) нажать вкладку Вставка / WordArt
- г) использовать разметку слайда с объектом Галереи текстовых эффектов в заголовке
- 76. Что такое система управления базами данных

а) операции обработки данных

б) реализованная с помощью компьютера информационная структура (модель), отражающая состояния объектов и их отношения

в) совокупность взаимосвязанных структур данных и операций над этими структурами

г) комплекс программных и языковых средств, необходимых для создания и модификации базы данных, добавления, модификации, удаления, поиска и отбора информации, представления информации на экране и в печатном виде, разграничения прав доступа к информации, выполнения других операций с базой

77. Какой программный продукт не является СУБД

- а) OpenOffice Calc
- б) OpenOffice.org Base в) Ms Access
	- г) MS FoxPro

78. Что такое поле таблины базы ланных

а) объекты, которые служат для извлечения данных из таблиц и предоставления их пользователю в удобном виде

- б) полный набор данных об определенном объекте
- в) элемент таблицы, который содержит данные определенного рода
- г) специальная структура, предназначенная только для вывода данных
- 79. Что такое первичный ключ базы данных
- а) главный ключевой элемент (поле), однозначно идентифицирующий строку в таблице
- б) совокупность взаимосвязанных структур данных
- в) элементарная единица логической организации данных
- г) поле, значение которого может повторяться в нескольких записях базы
- 80. Для чего предназначены таблицы в базе данных
- а) для хранения данных в виде записей (строк) и полей (столбцов)
- б) только для вывода данных
- в) для ввода данных
- г) для извлечения данных из таблиц и предоставления их пользователю в удобном виде
- 81. Для чего предназначены формы в базе данных
- а) только для вывода данных
- б) лля ввода данных
- в) для извлечения данных из таблиц и предоставления их пользователю в удобном виде;
- г) для хранения данных в виде записей (строк) и полей (столбцов)
- 82. Для чего предназначены запросы в базе данных
- а) для хранения данных в виде записей (строк) и полей (столбцов)
- б) для извлечения данных из таблиц и предоставления их пользователю в удобном виде
- в) только для вывода данных
- г) для ввода данных
- 83. Для чего предназначены отчеты в базе данных
- а) для извлечения данных из таблиц и предоставления их пользователю в удобном виде
- б) только для вывода данных
- в) только для ввода данных
- г) для хранения данных в виде записей (строк) и полей (столбцов)
- 84. В каком режиме могут создаваться отчеты в СУБД
- а) в режиме Лизайна
- б) в режиме Мастера создания отчетов
- в) в режиме Дизайна и в режиме Мастера создания отчетов
- г) нельзя создавать отчеты
- 85. Какие режимы используются в СУБД для создания таблиц
- а) только режим Дизайна
- б) только режим Мастера

e) SMTP

- в) режимы Мастер, Дизайн
- г) режимы Дизайн, создание представления
- 86. Электронная почта позволяет передавать ...
- д) сообщения с прикрепленными файлами
- е) только текстовые сообщения
- ж) фотографии

3) Internet

- з) только файловые архивы
- 87. По каким протоколам происходит обмен электронной почтой
- $\pi$ ) POP3 ж)  $IMAP$ 
	- з) все перечисленные
- 88. Специальная программа для получения и отправки электронной почты называется
- е) почтовый клиент
- $\mu$ ) браузер ж) Internet Explorer
- 89. В почтовом клиенте готовое к отправке сообщение помещается в папку...

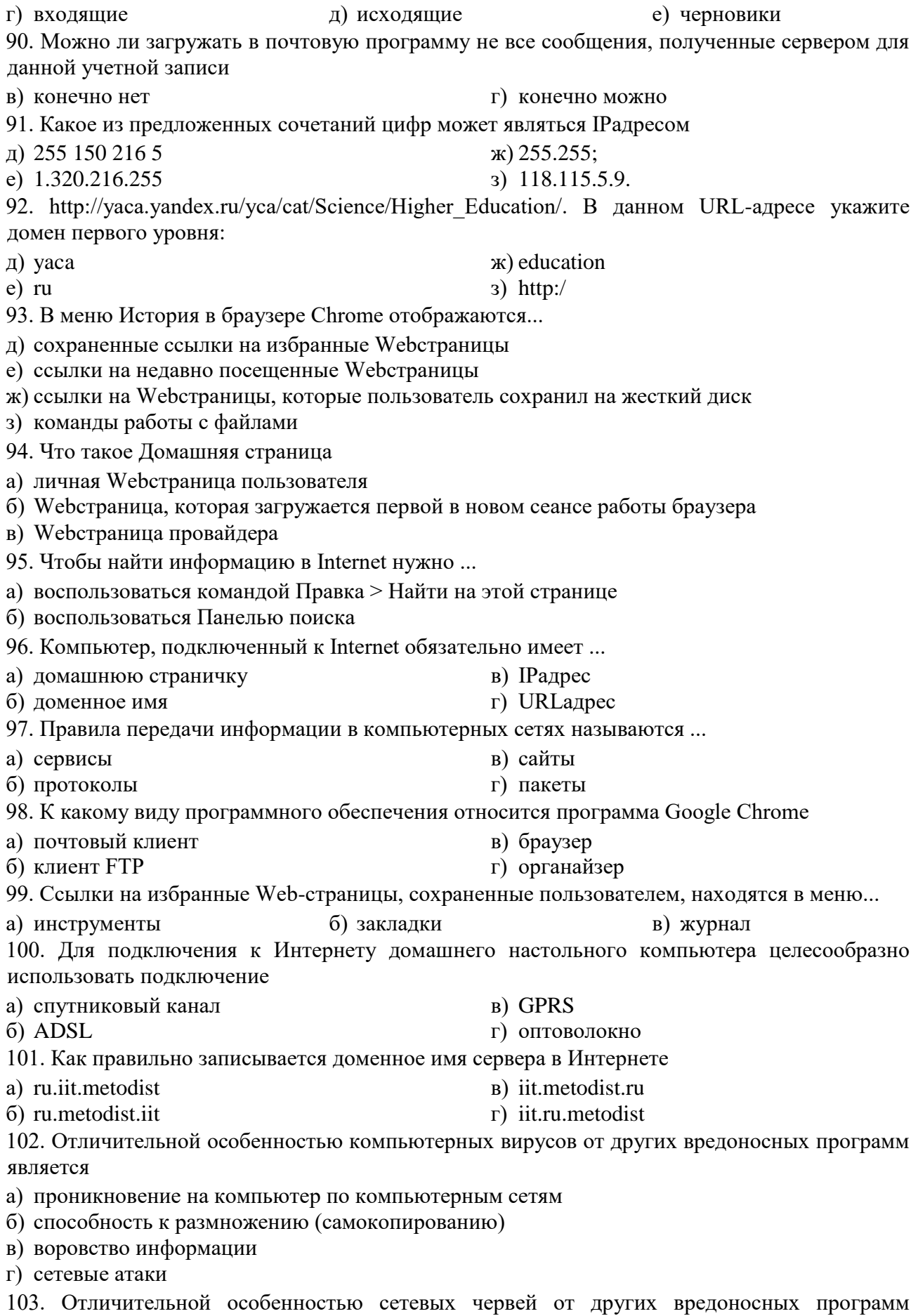

является

а) проникновение на компьютер по компьютерным сетям

- б) способность к размножению (самокопированию)
- в) воровство информации
- г) сетевые атаки

104. Отличительной особенностью троянских программ от других вредоносных программ является

- а) проникновение на компьютер по компьютерным сетям
- б) способность к размножению (самокопированию)
- в) воровство информации
- г) сетевые атаки

105. Существуют локальные сети с топологией:

- а) звезда в) древовидная г) общая шина д) цветок е) солнце
- б) кольцо

106. Какие протоколы коммуникаций используют в сети Интернет

- а) TCP
- б) IP
- в) FTP
- г) HTTP

SQRT

#### **Критерии оценки:**

70 – 79% правильных ответов – «удовлетворительно»;

- 80 89% правильных ответов «хорошо»;
- 90 100% правильных ответов «отлично».